# **Chapter 1: Understanding Performant Programs**

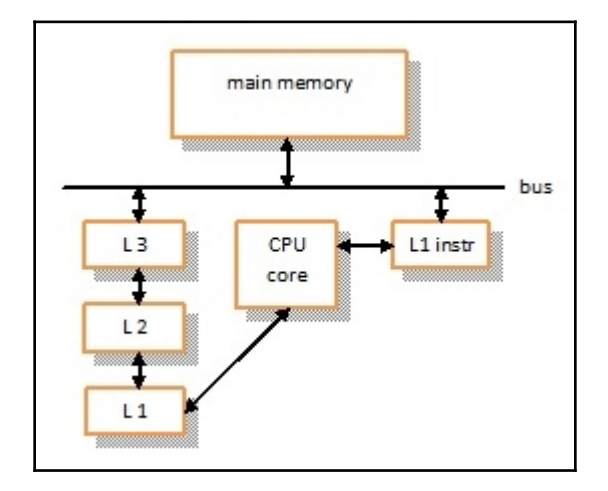

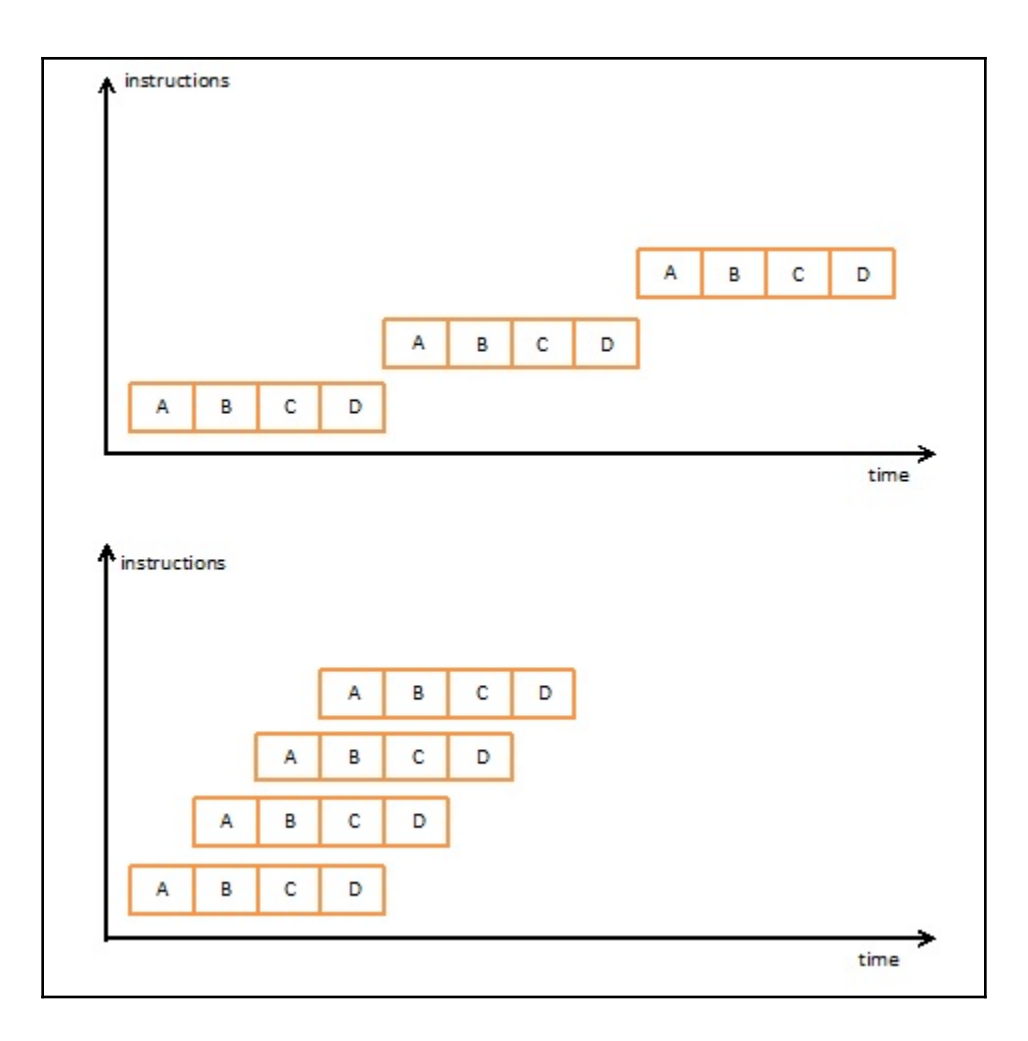

 $\frac{1}{\sqrt{1-\frac{1}{2}}}\left( \frac{1}{\sqrt{1-\frac{1}{2}}}\right) ^{2}$ 

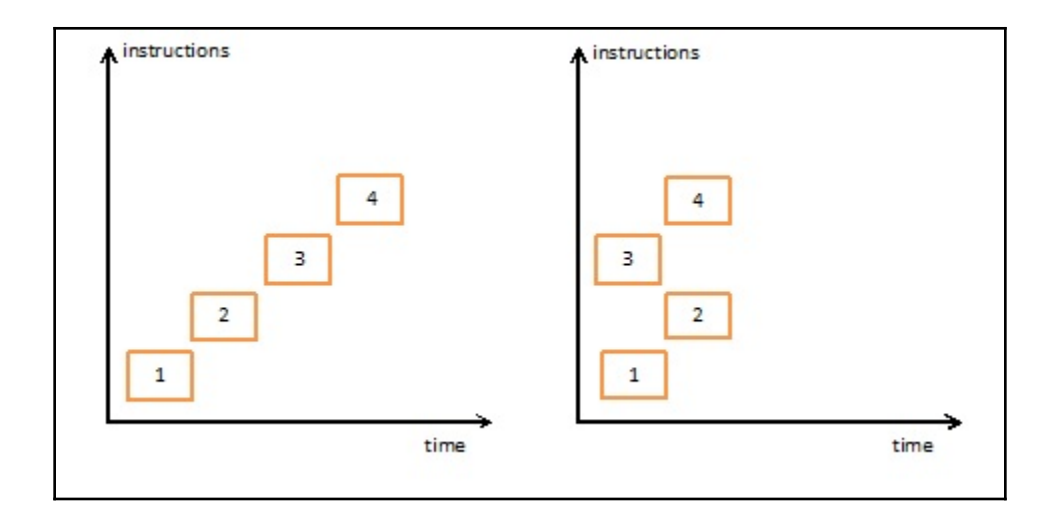

# **Chapter 2: Profiling to Find Bottlenecks**

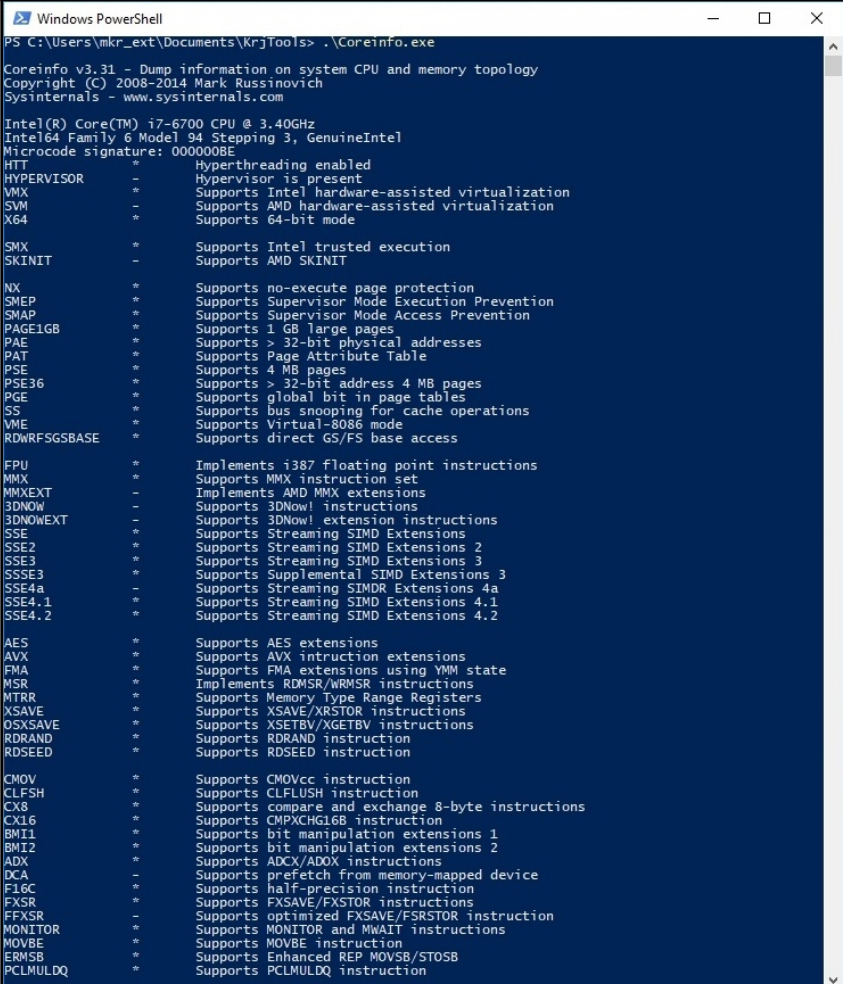

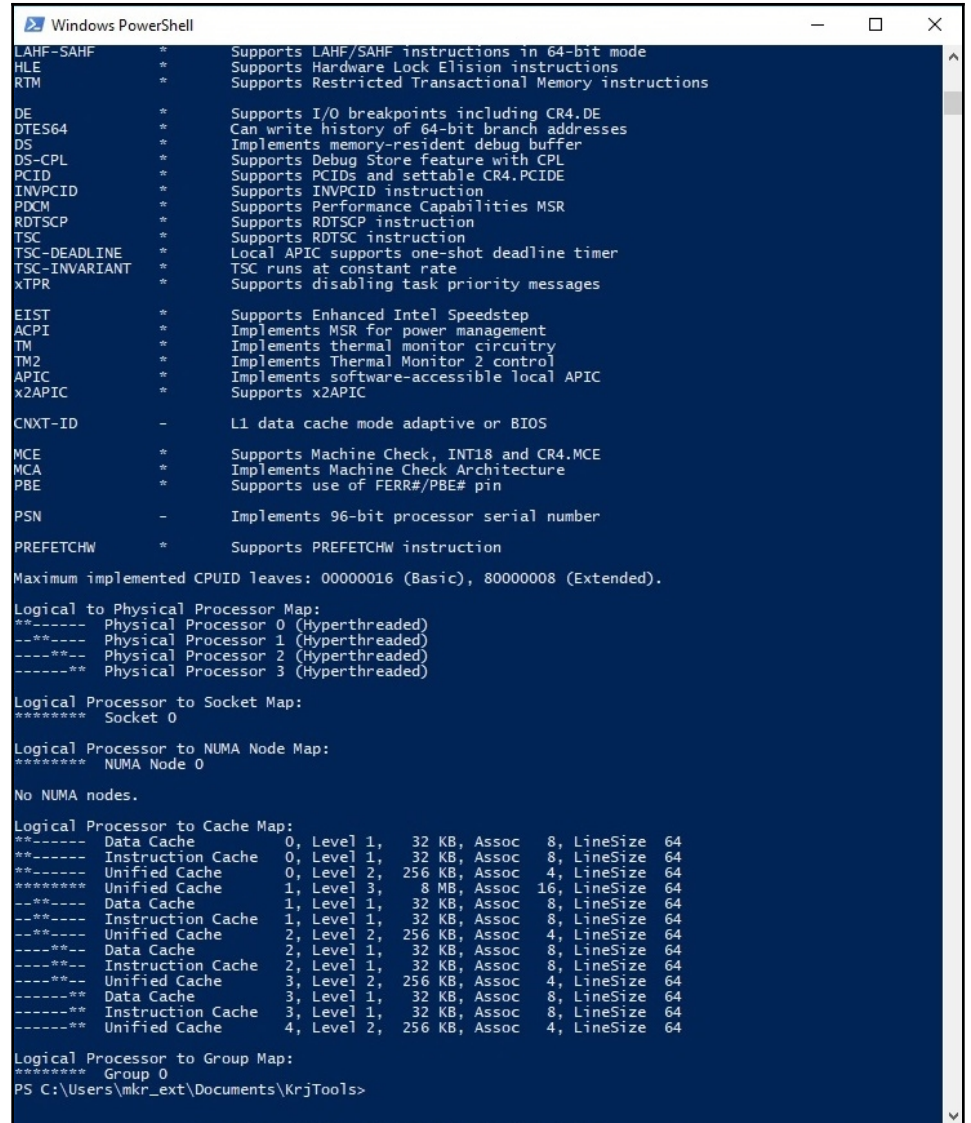

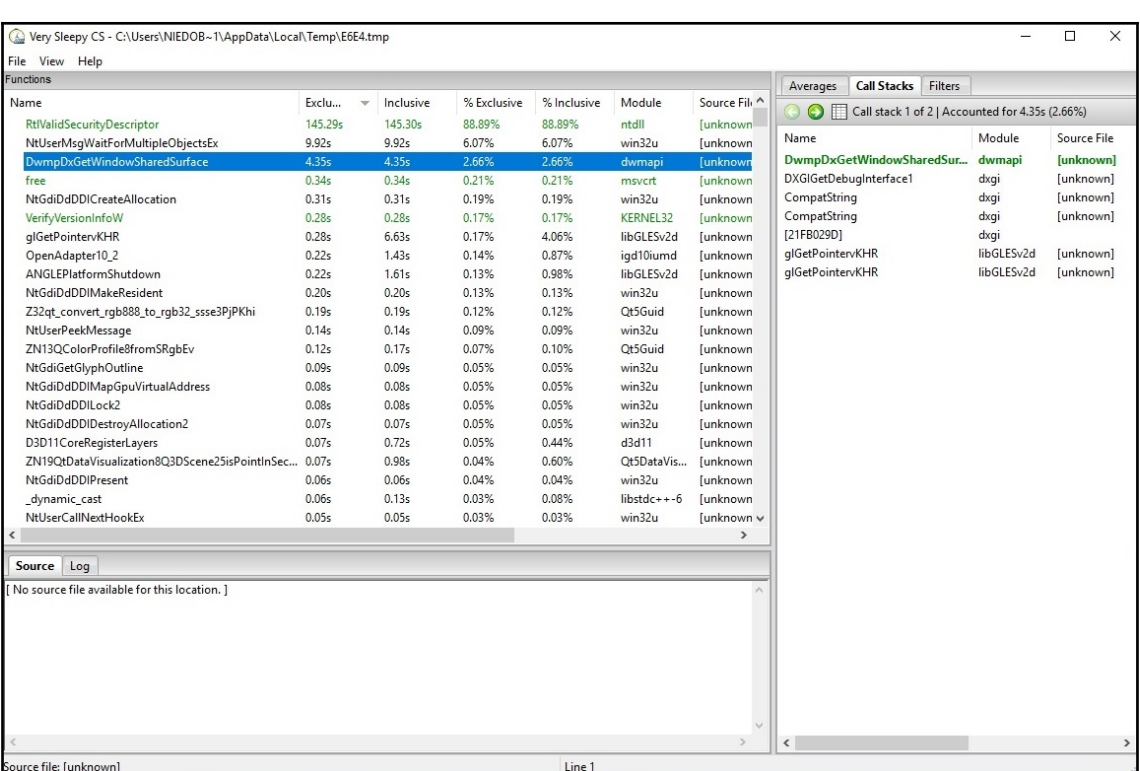

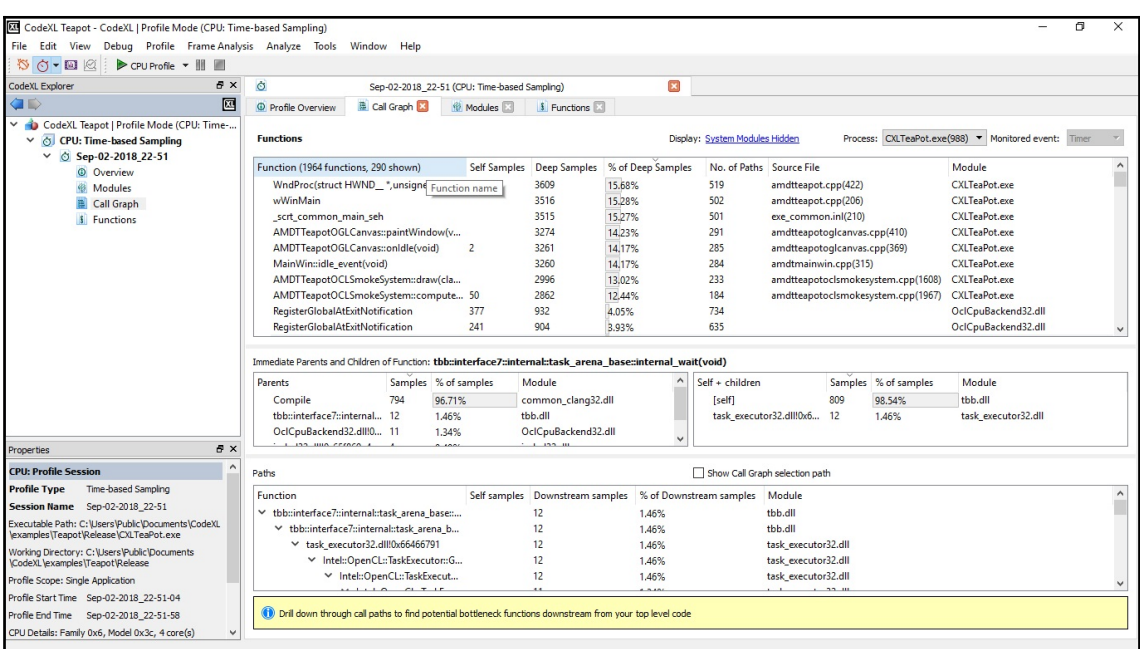

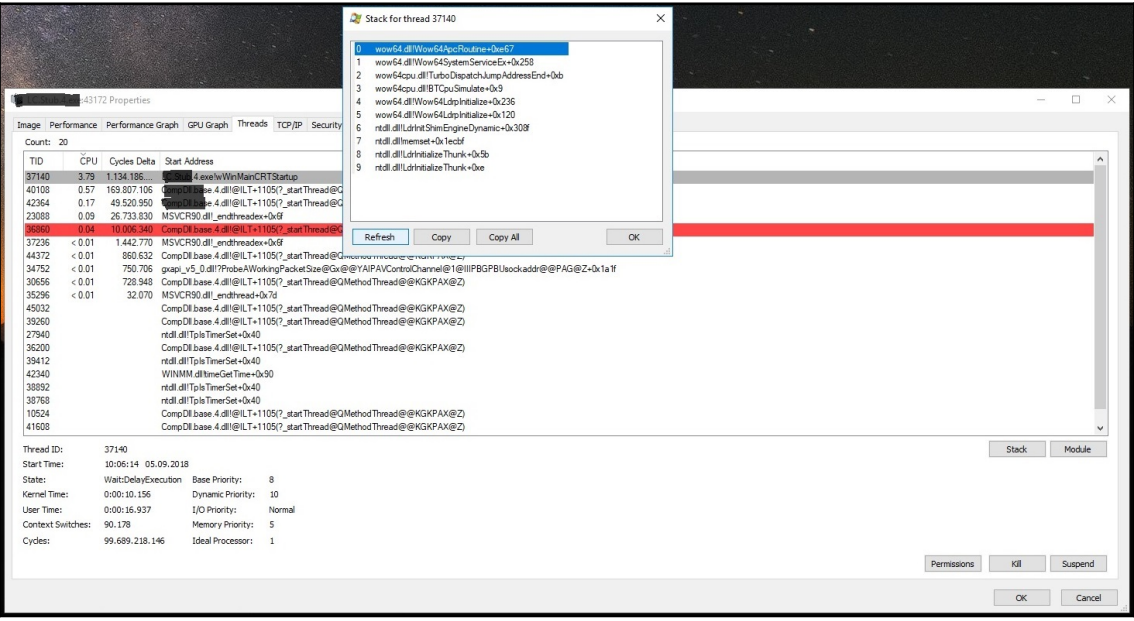

OmlWithModel  $\times$  $\Box$ Where do people use Qt? Afghanistan Antigua and Barbuda Anguilla Albania Armenia Angola Antarctica Argentina **American Samoa** Austria **Australia** Aruba **Aland Islands** Azerbaijan Bosnia and Herzegovina **Barbados Bangladesh** 

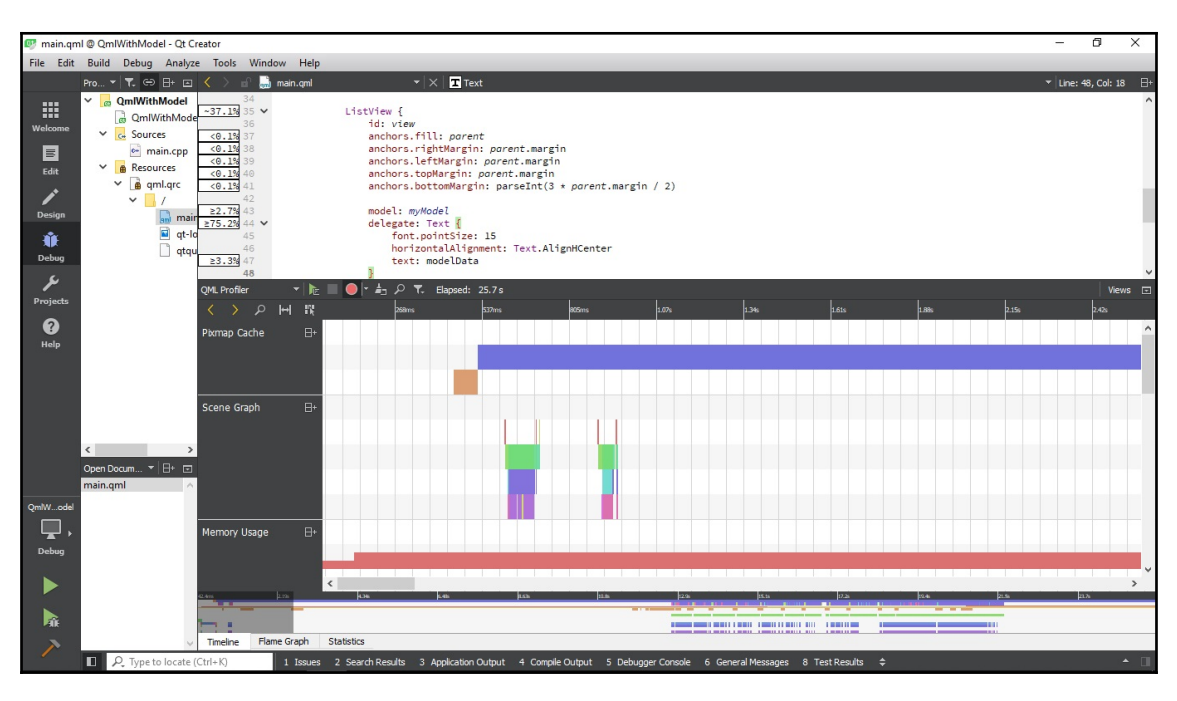

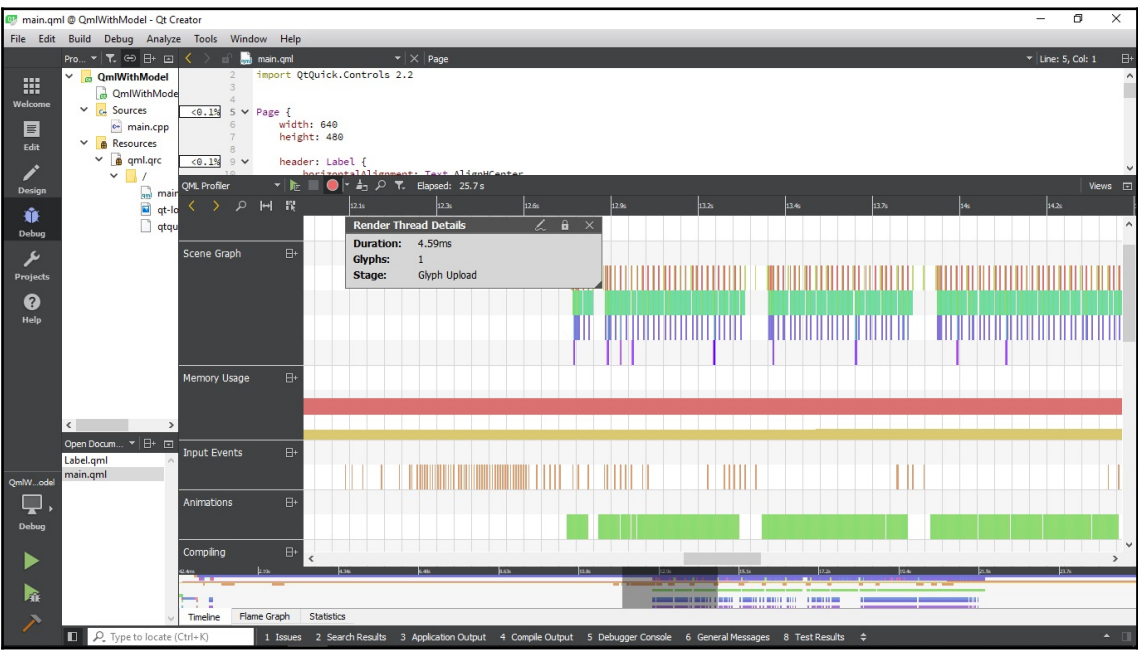

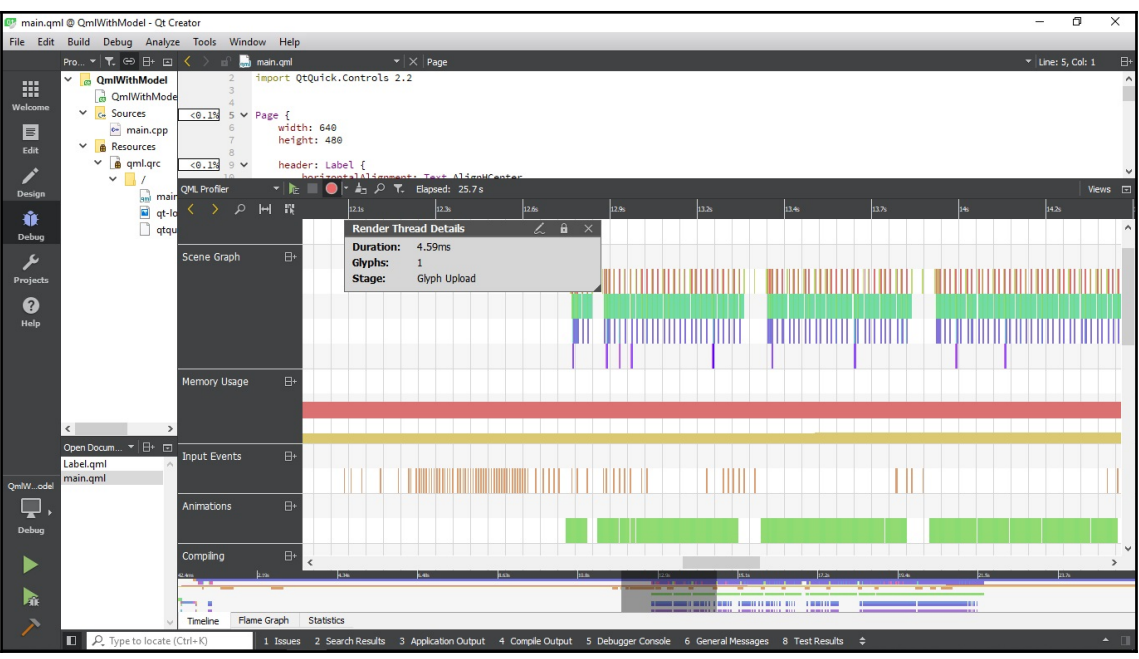

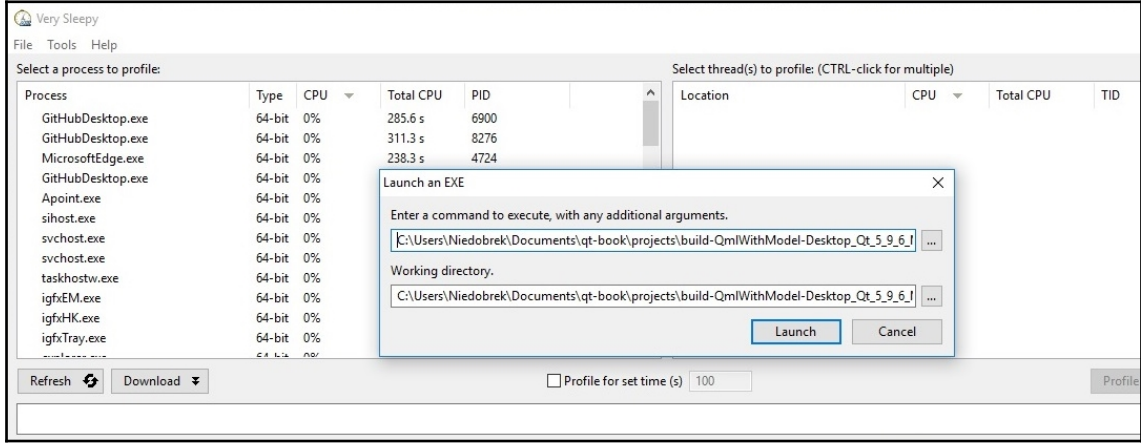

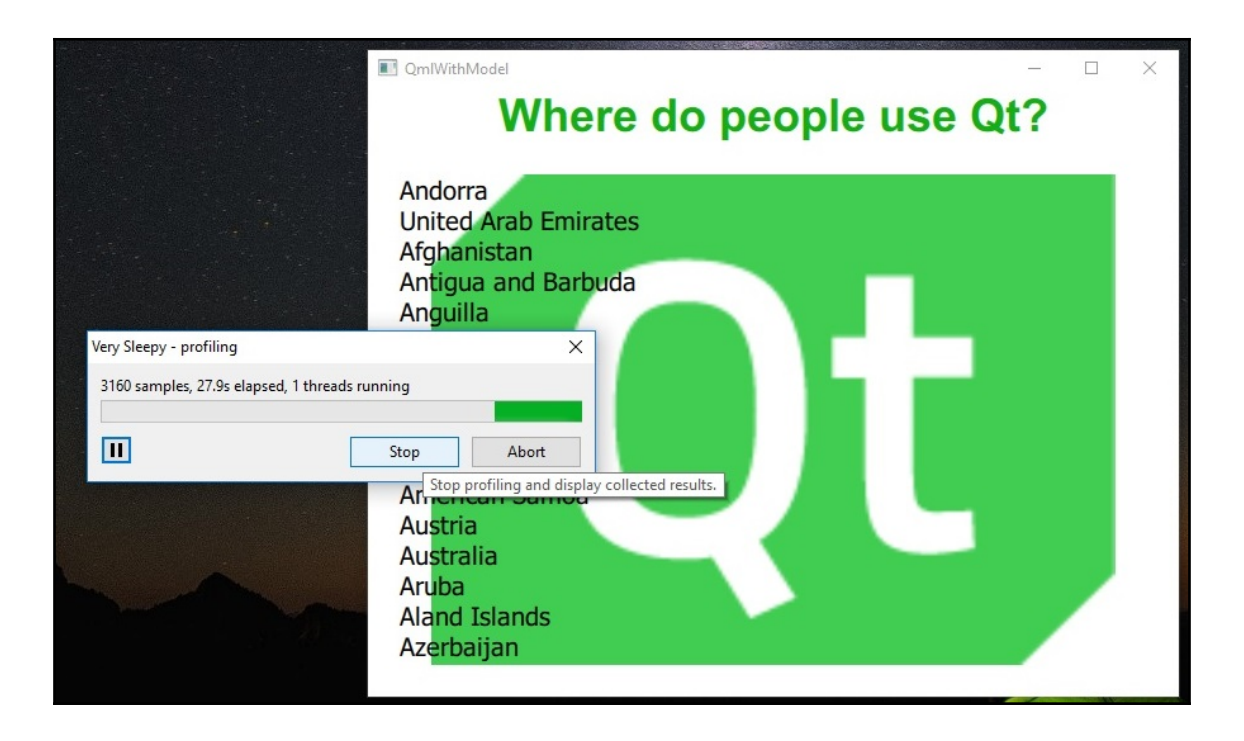

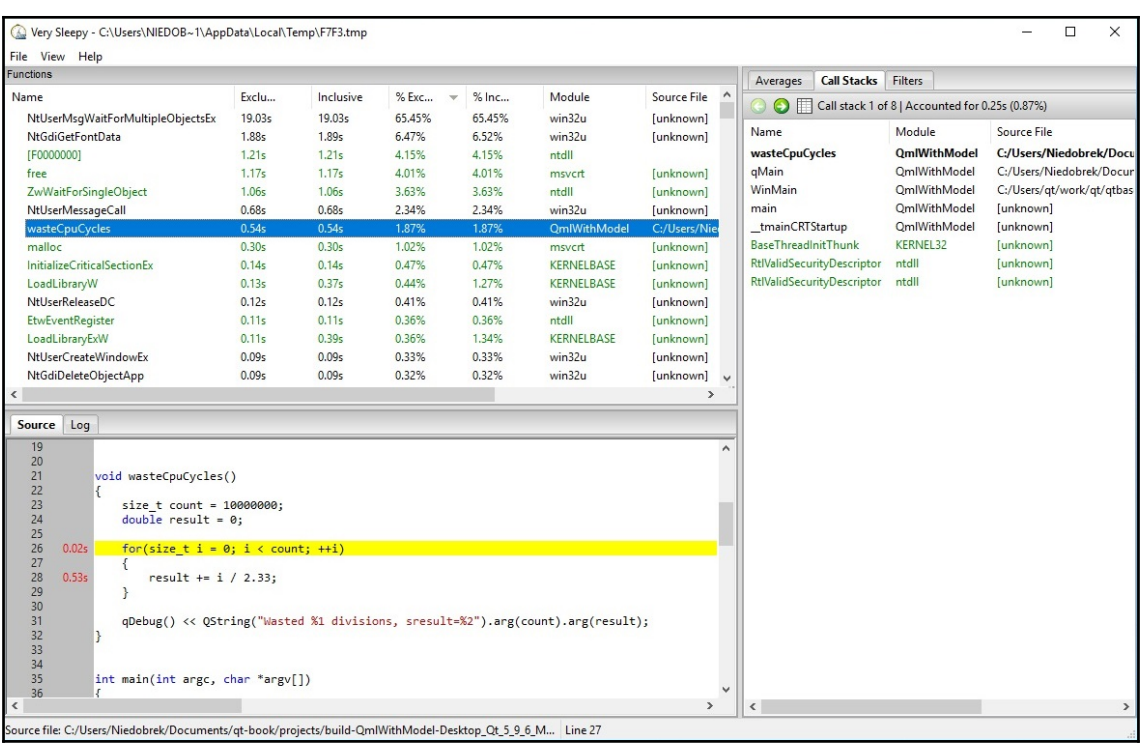

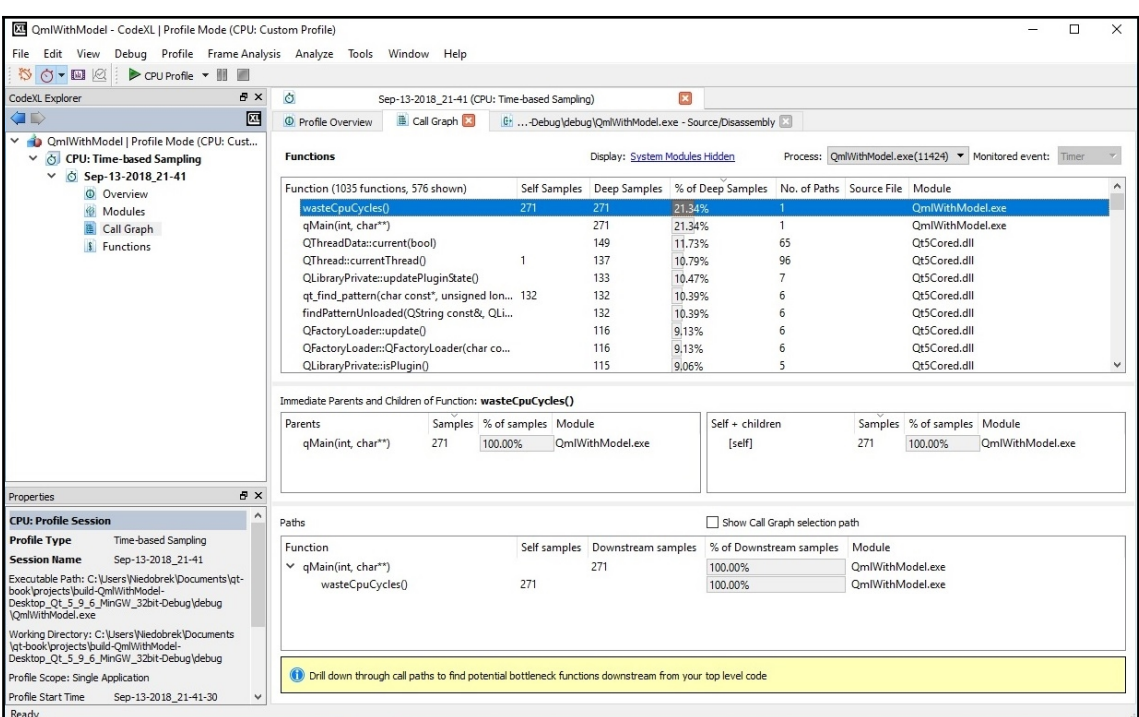

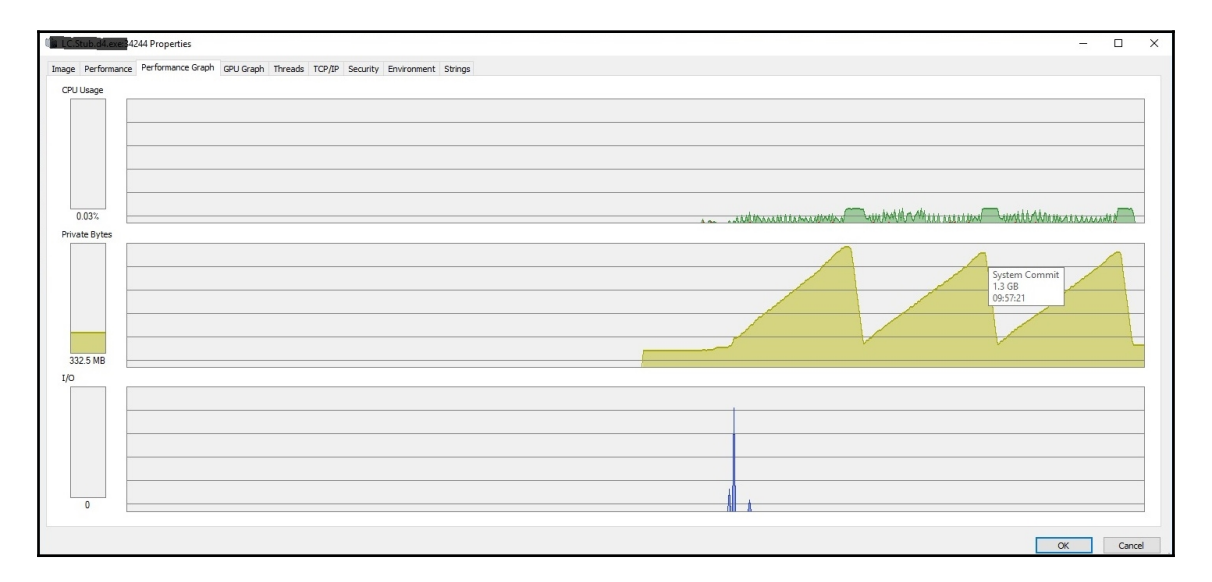

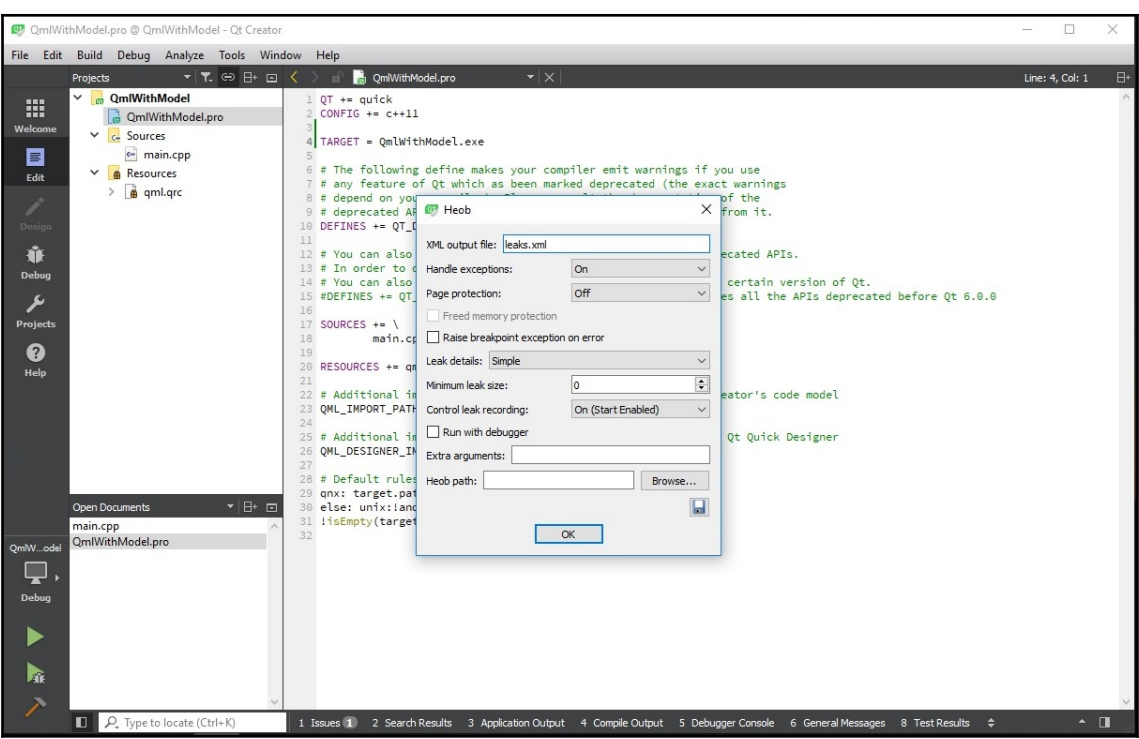

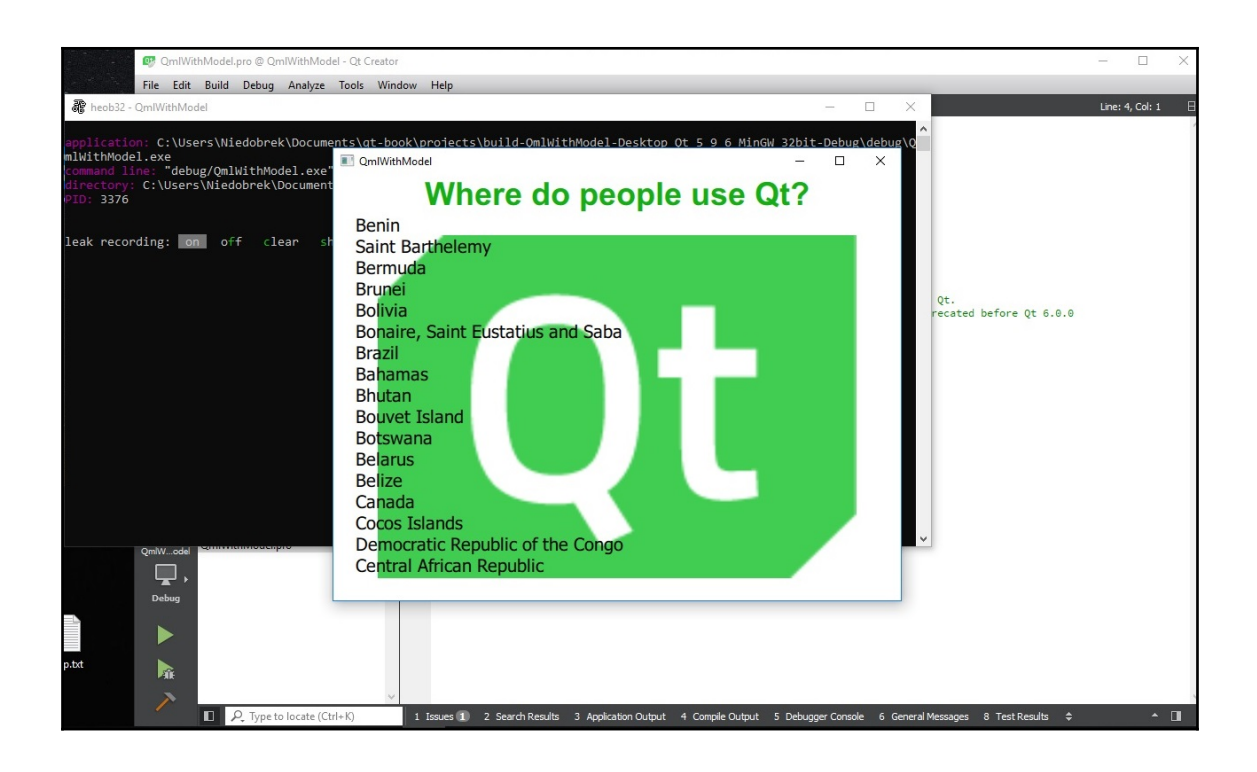

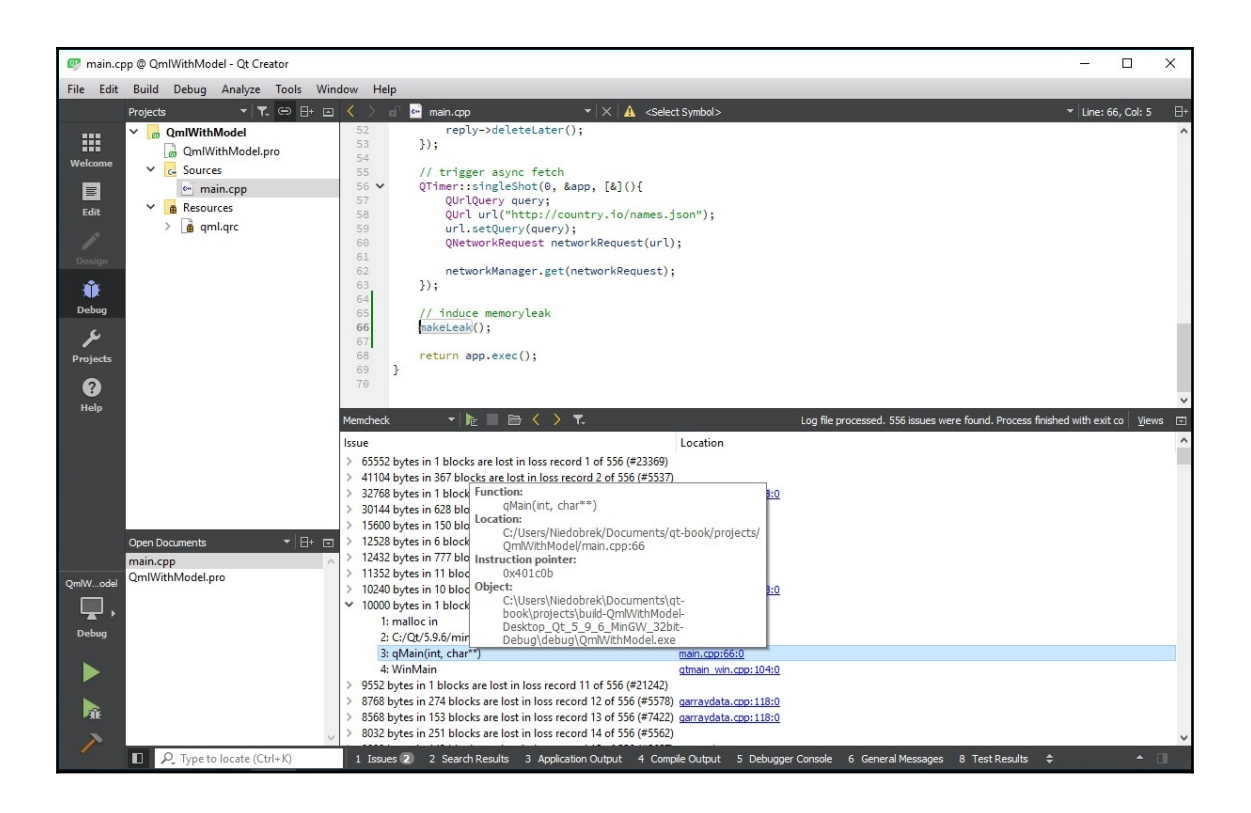

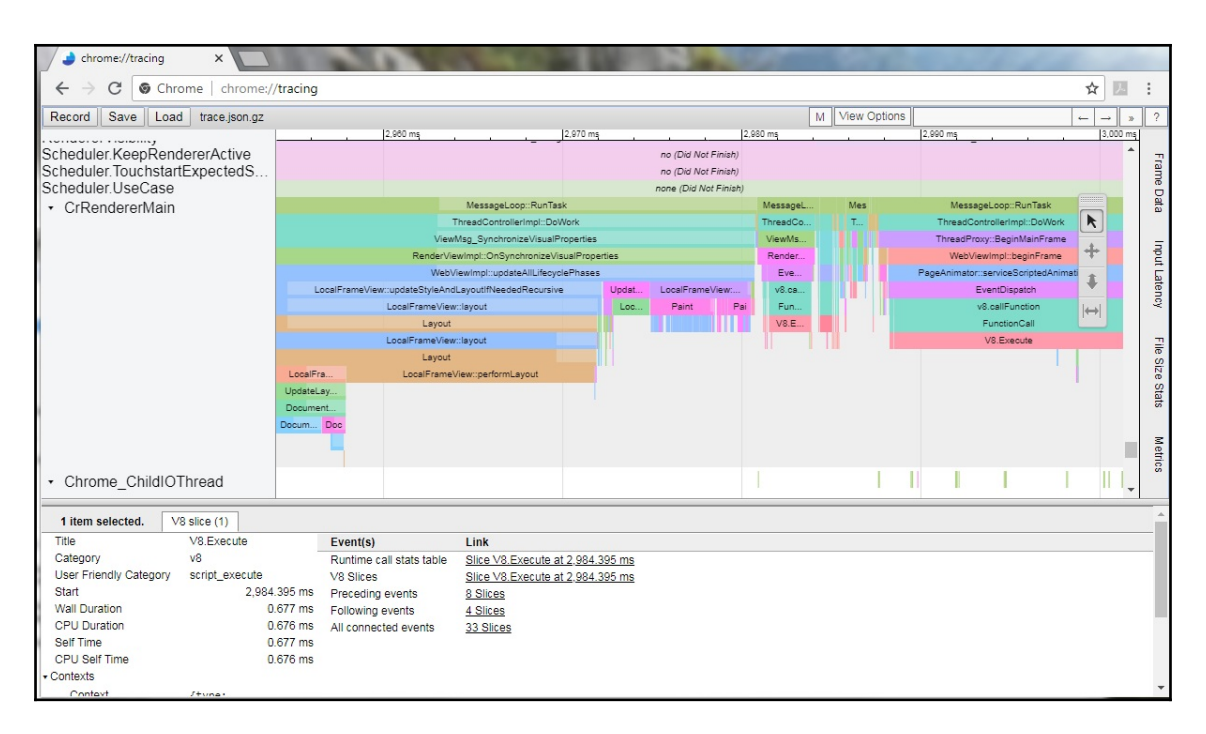

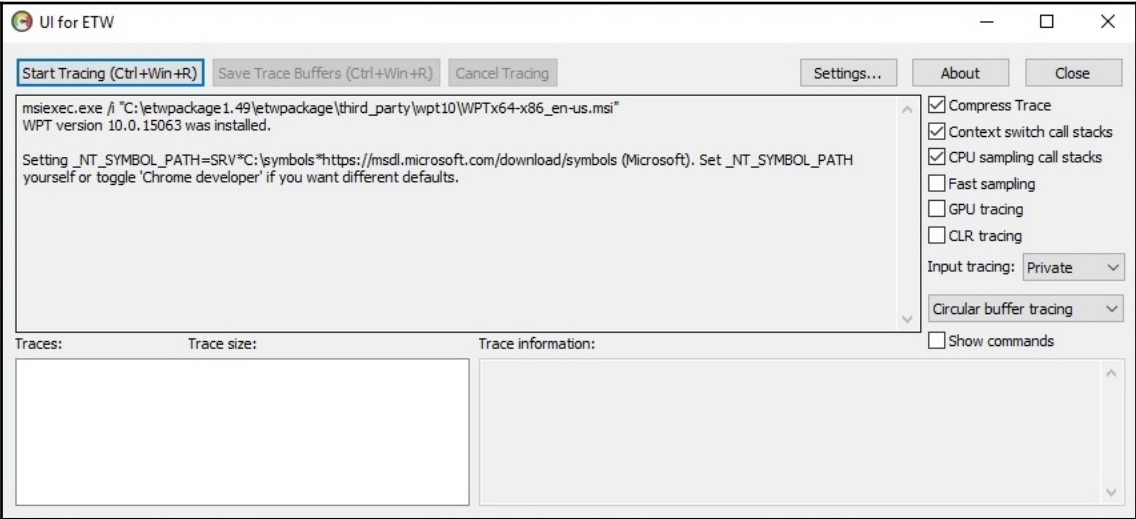

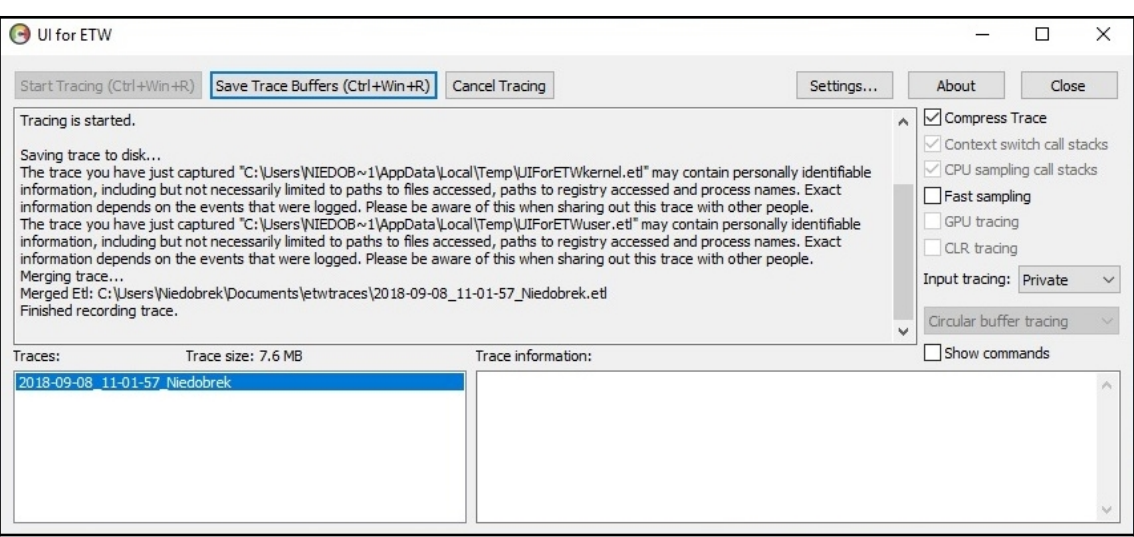

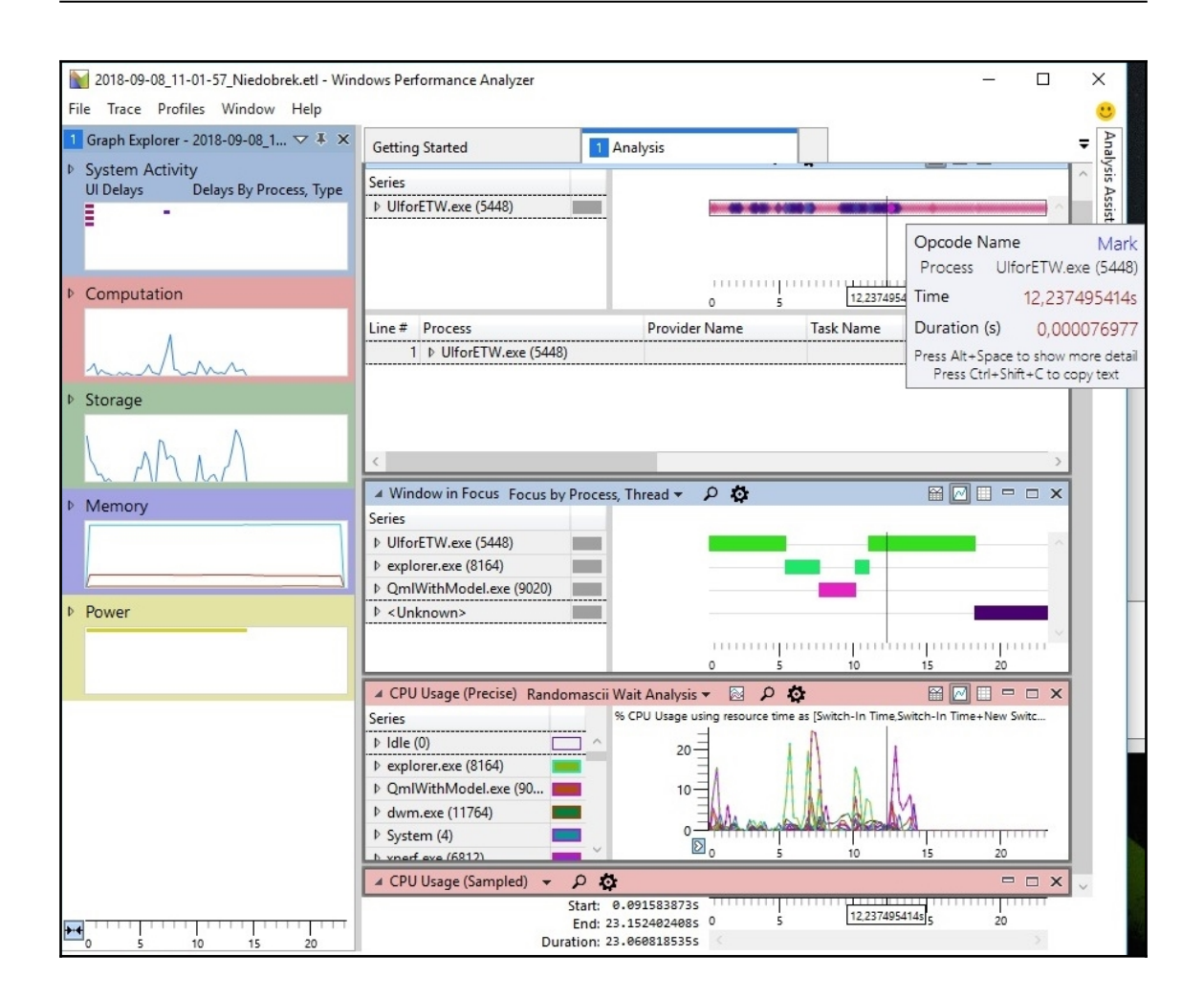

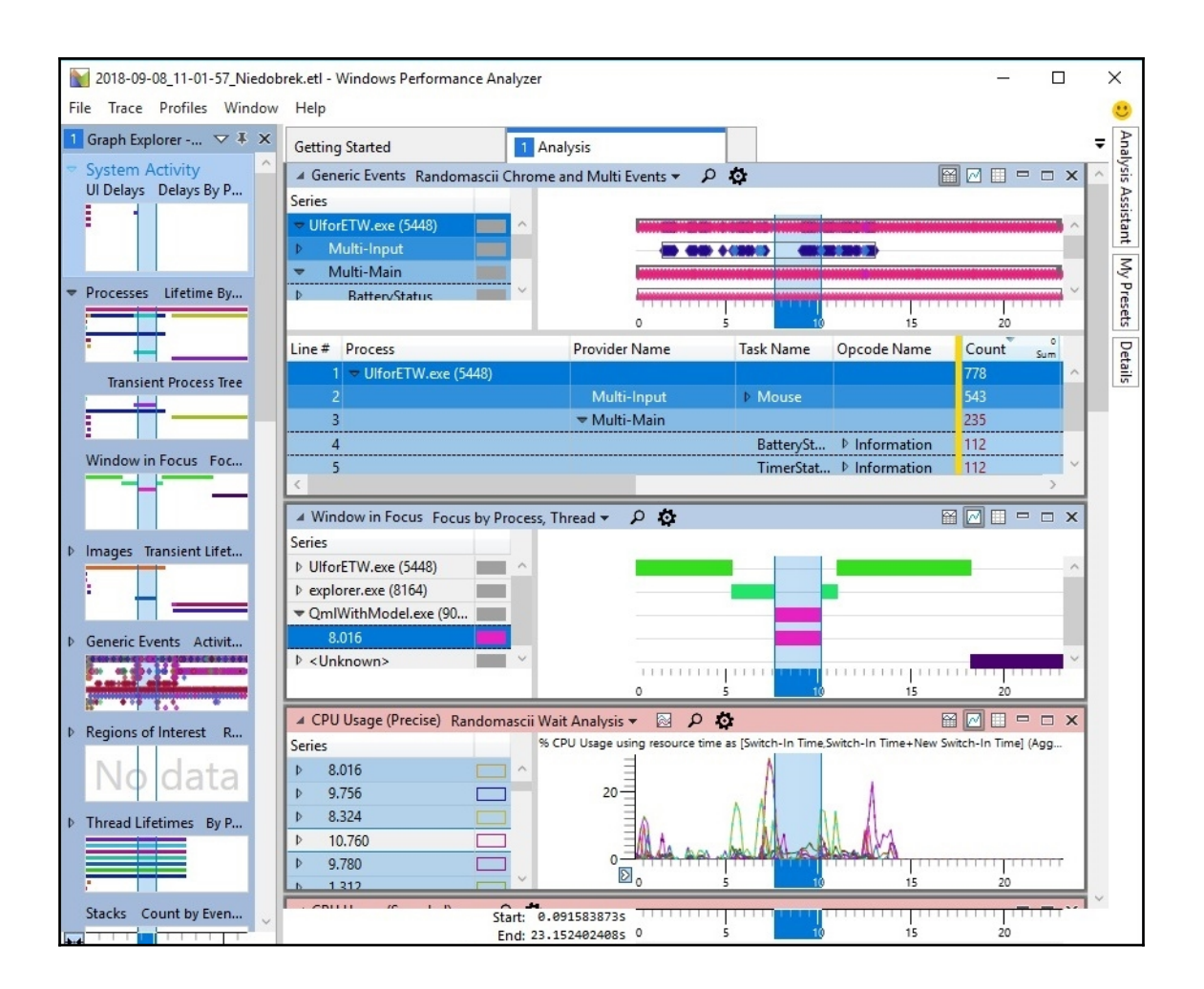

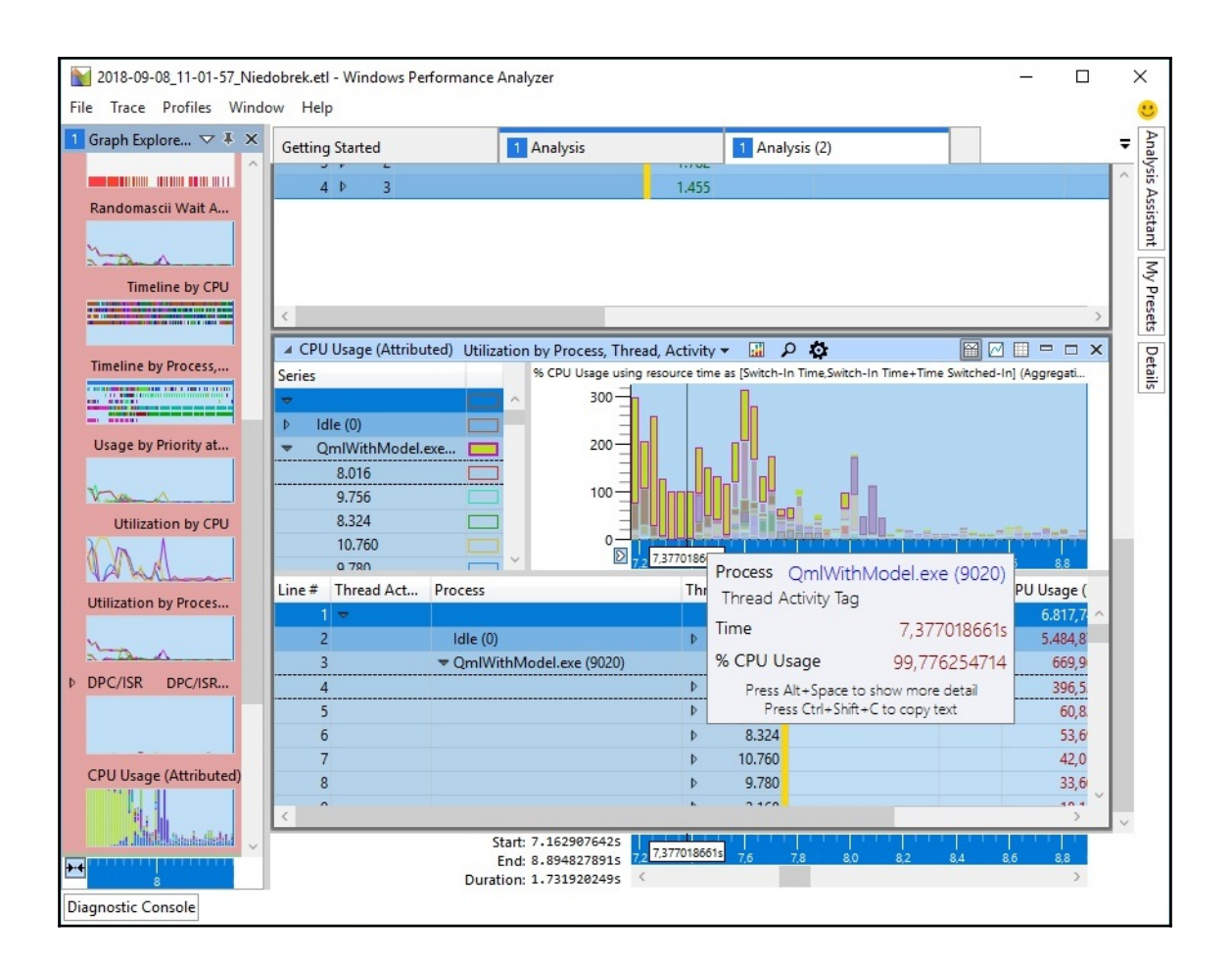

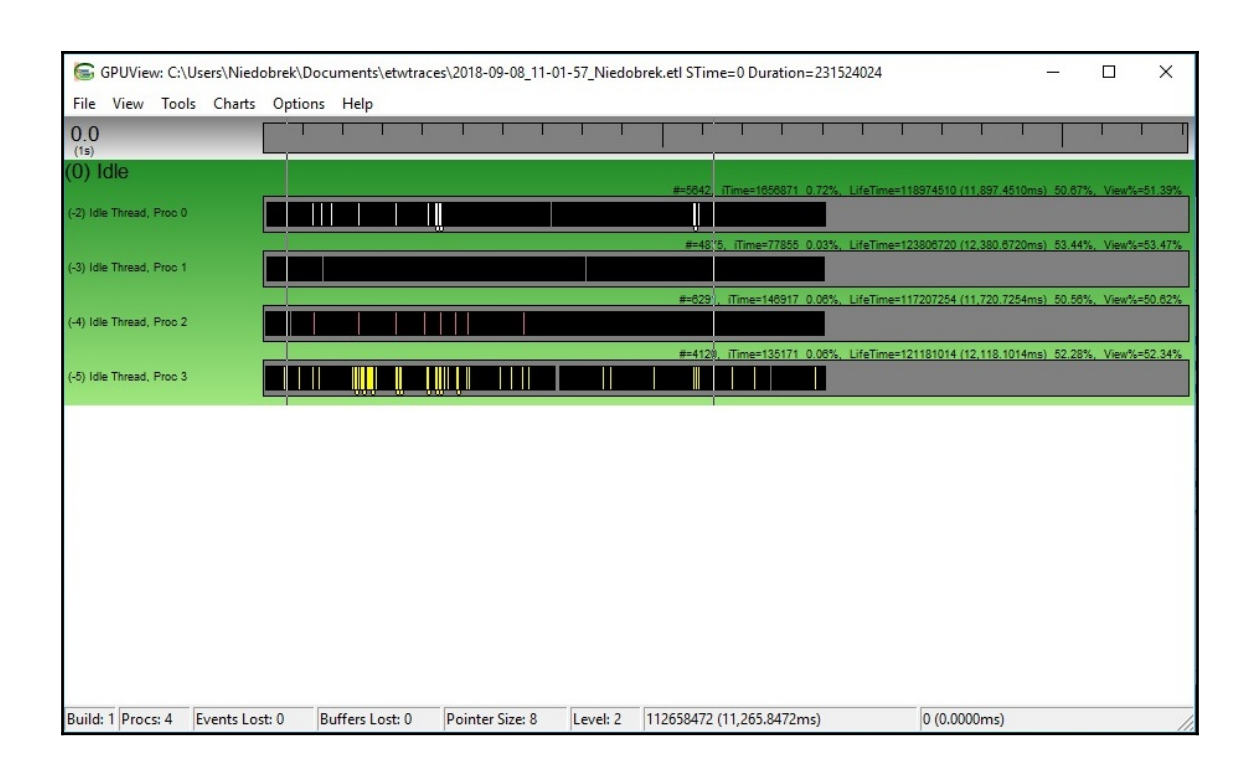

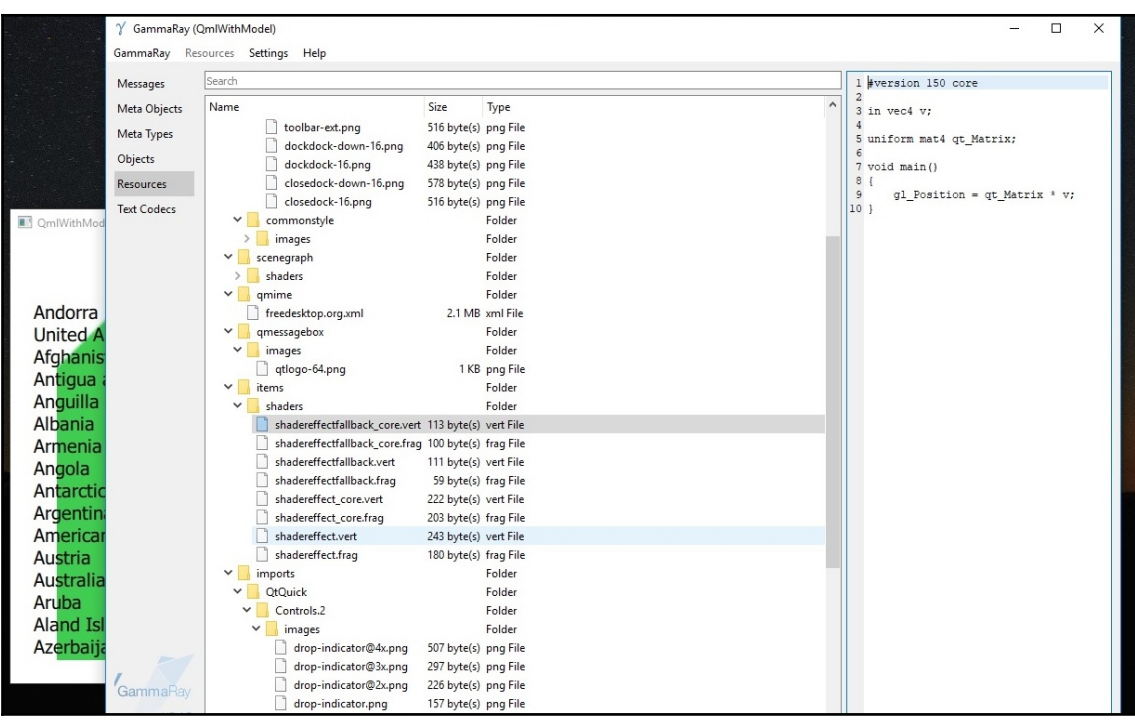

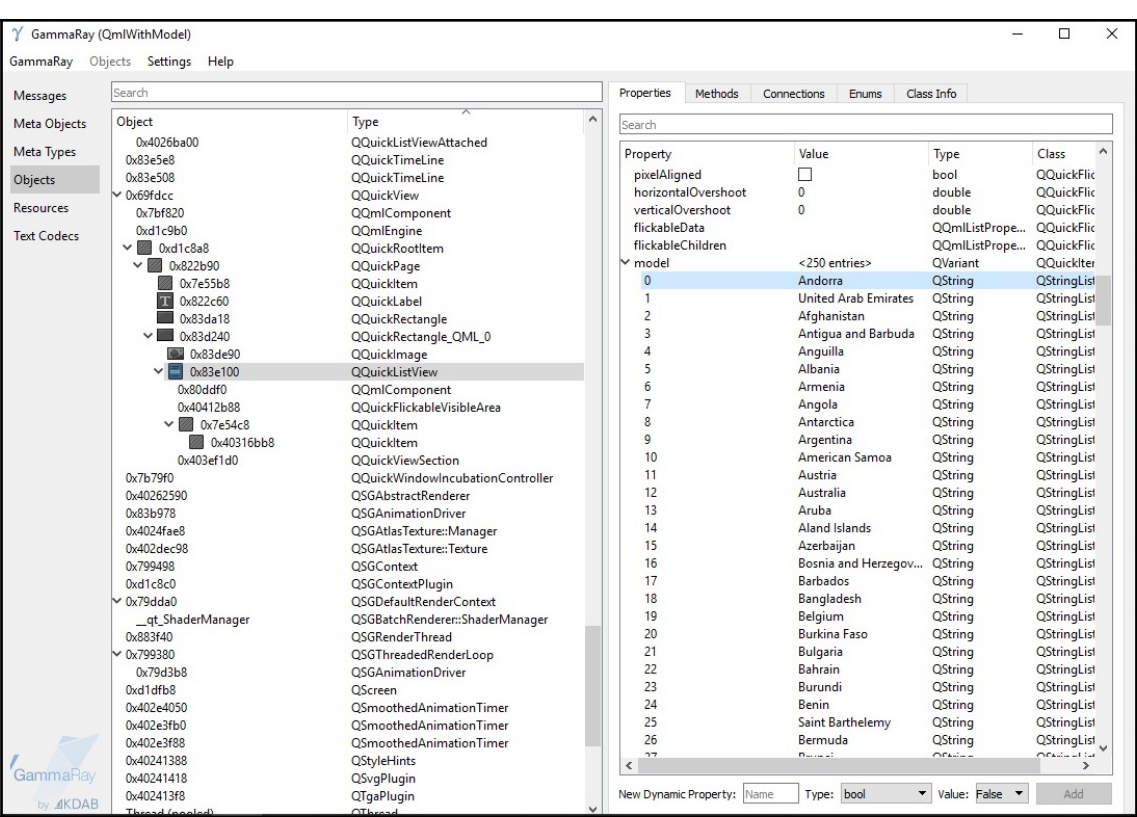

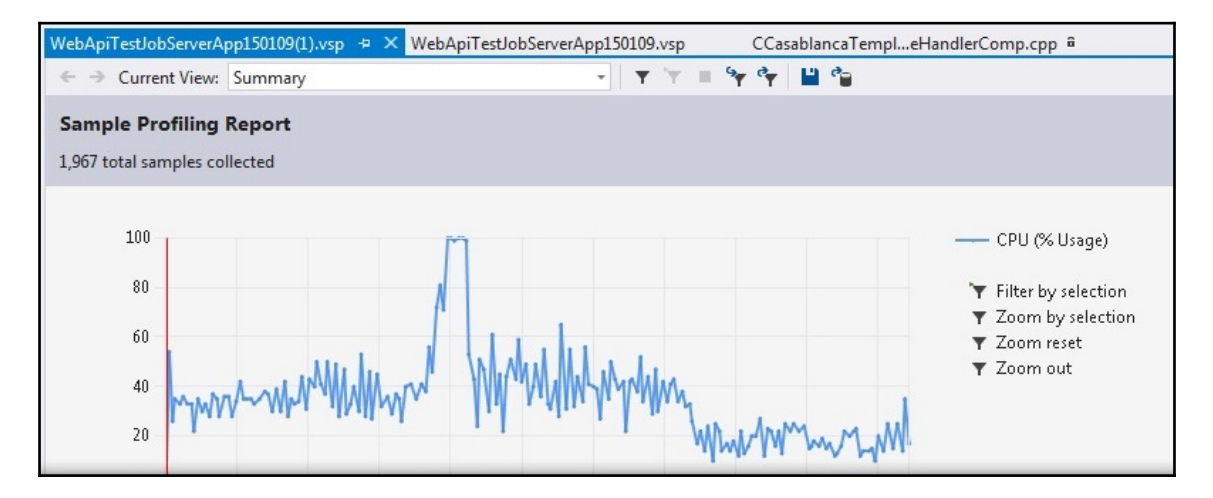

### **Chapter 3: Deep Dive into C++ and Performance**

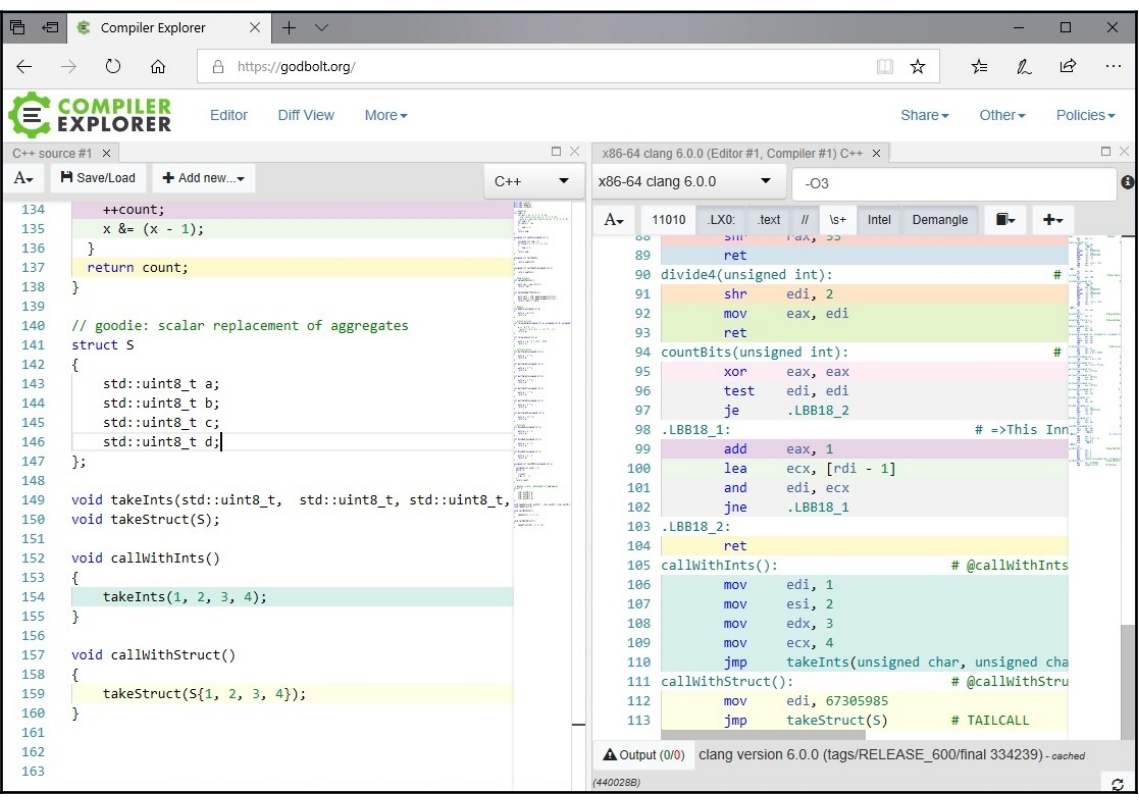

# **Chapter 4: Using Data Structures and Algorithms Efficiently**

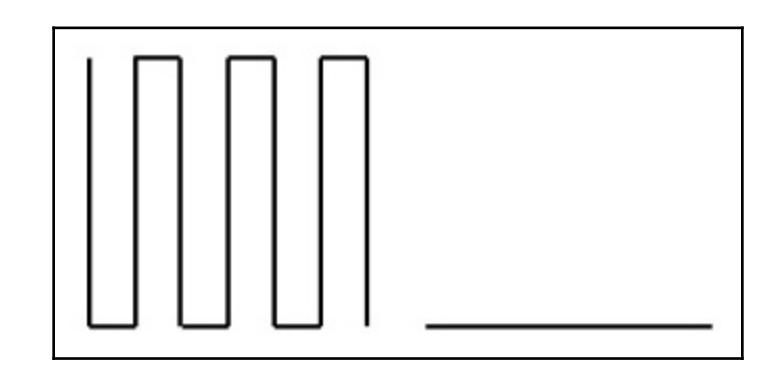

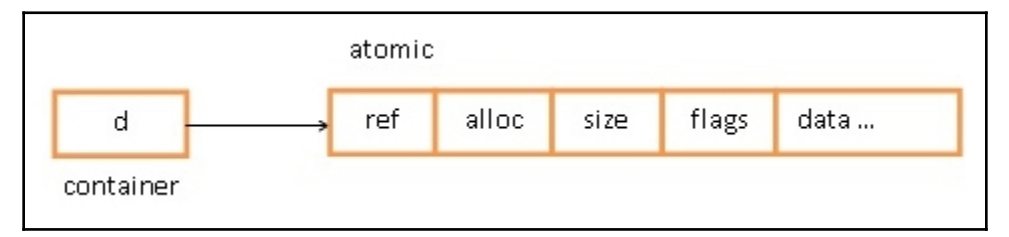

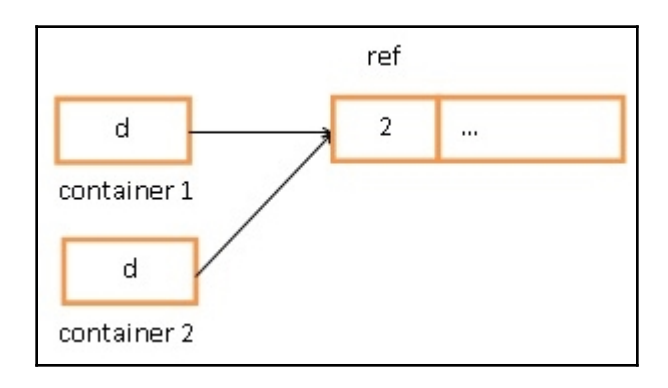

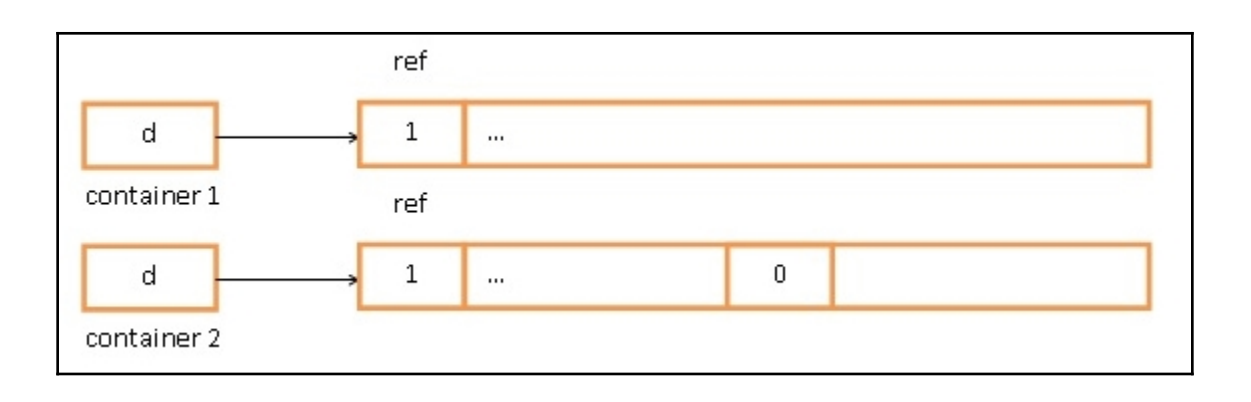

## **Chapter 5: An In-Depth Guide to Concurrency and Multithreading**

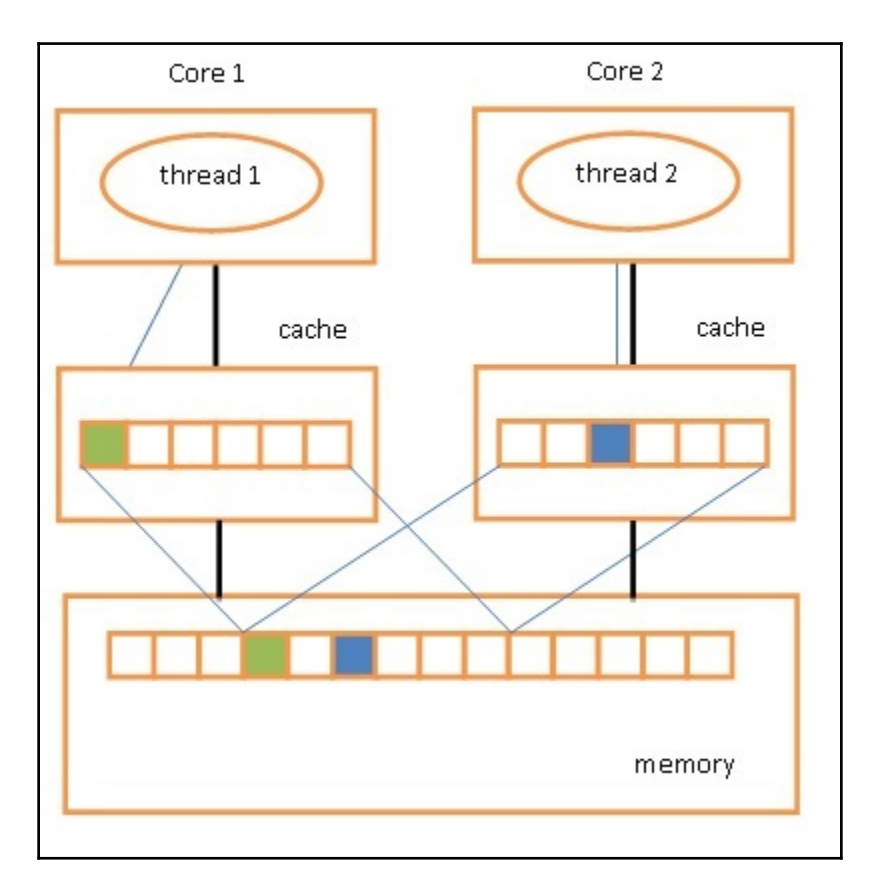

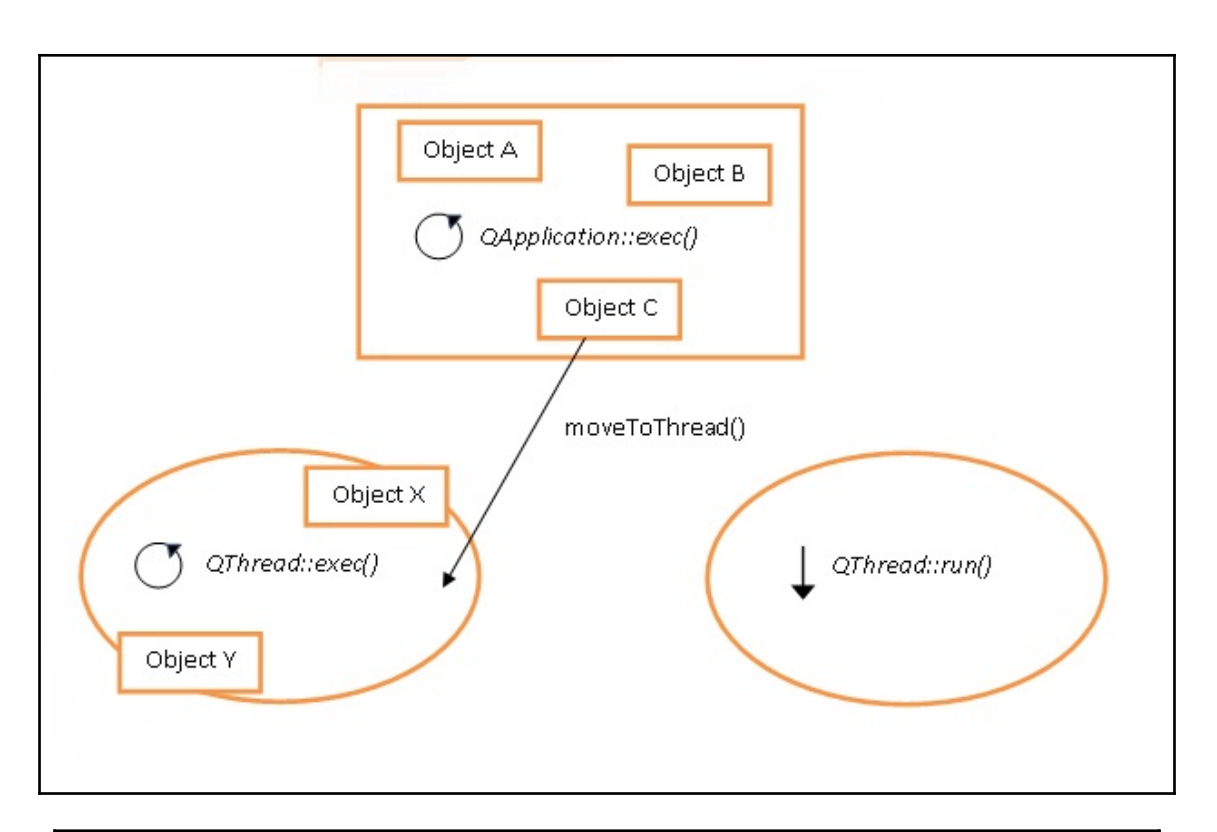

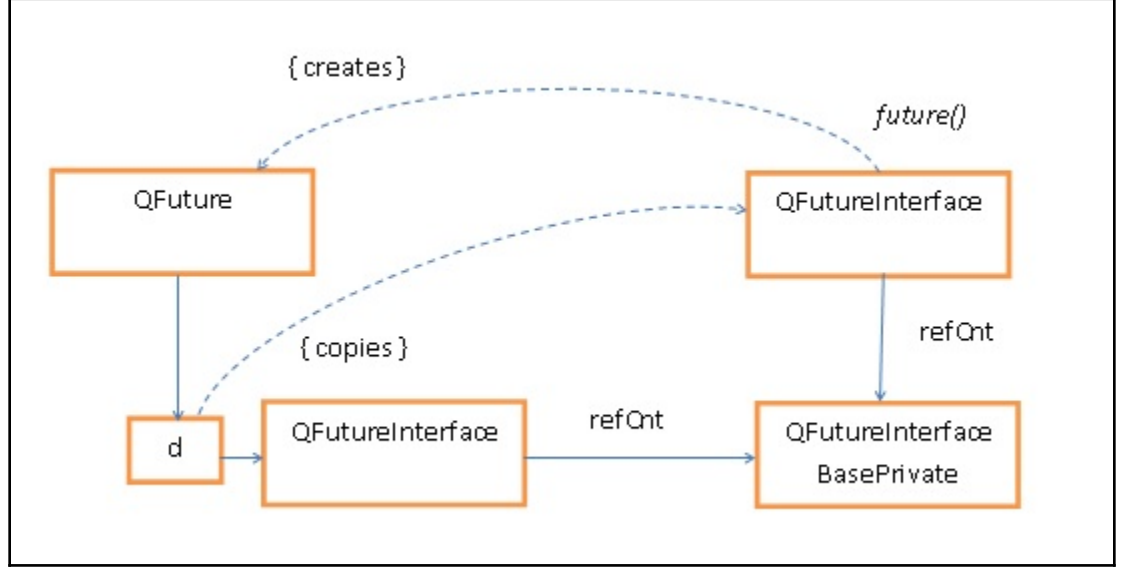

#### **Chapter 6: Performance Failures and How to Overcome Them**

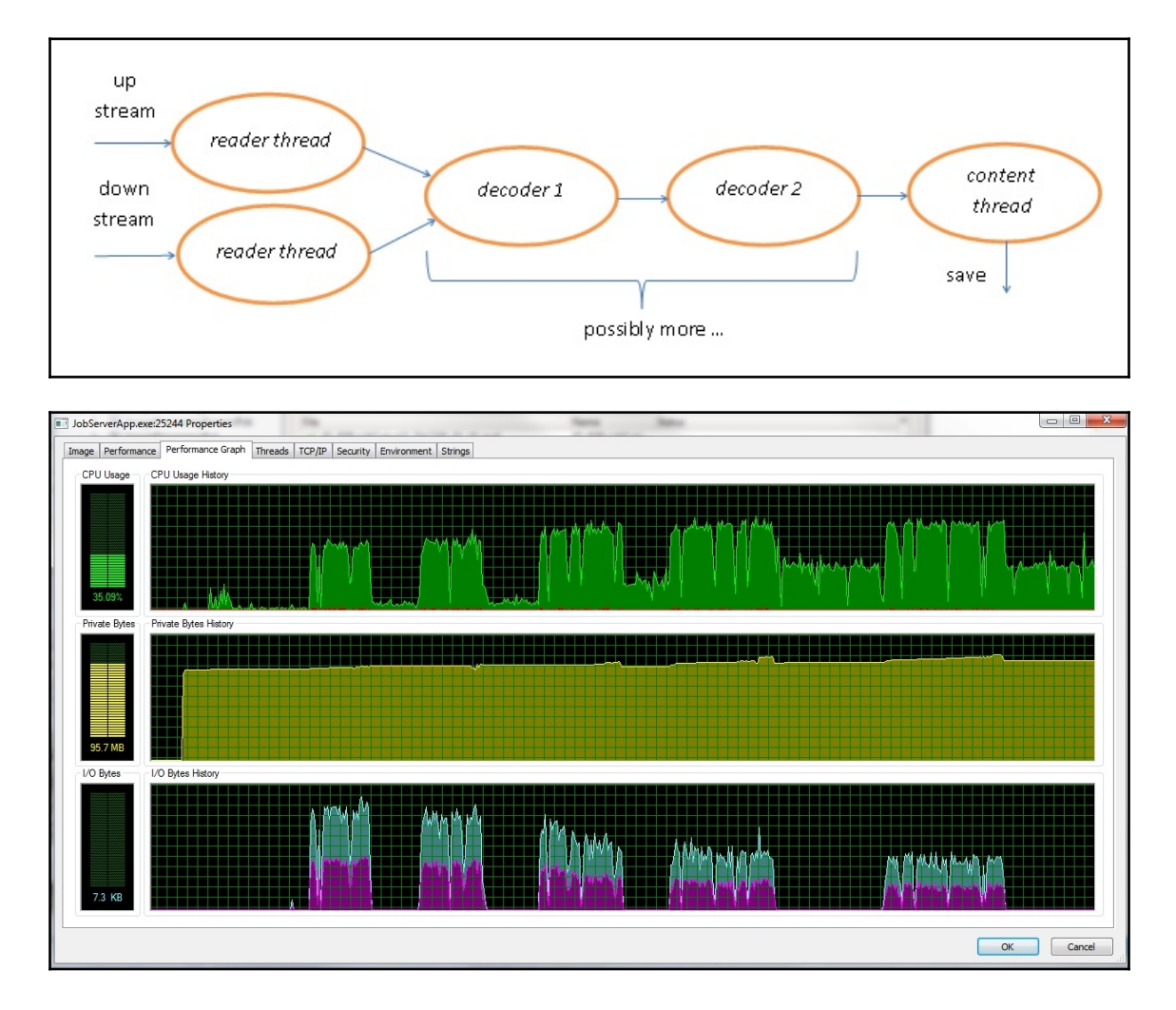

## **Chapter 8: Optimizing Graphical Performance**

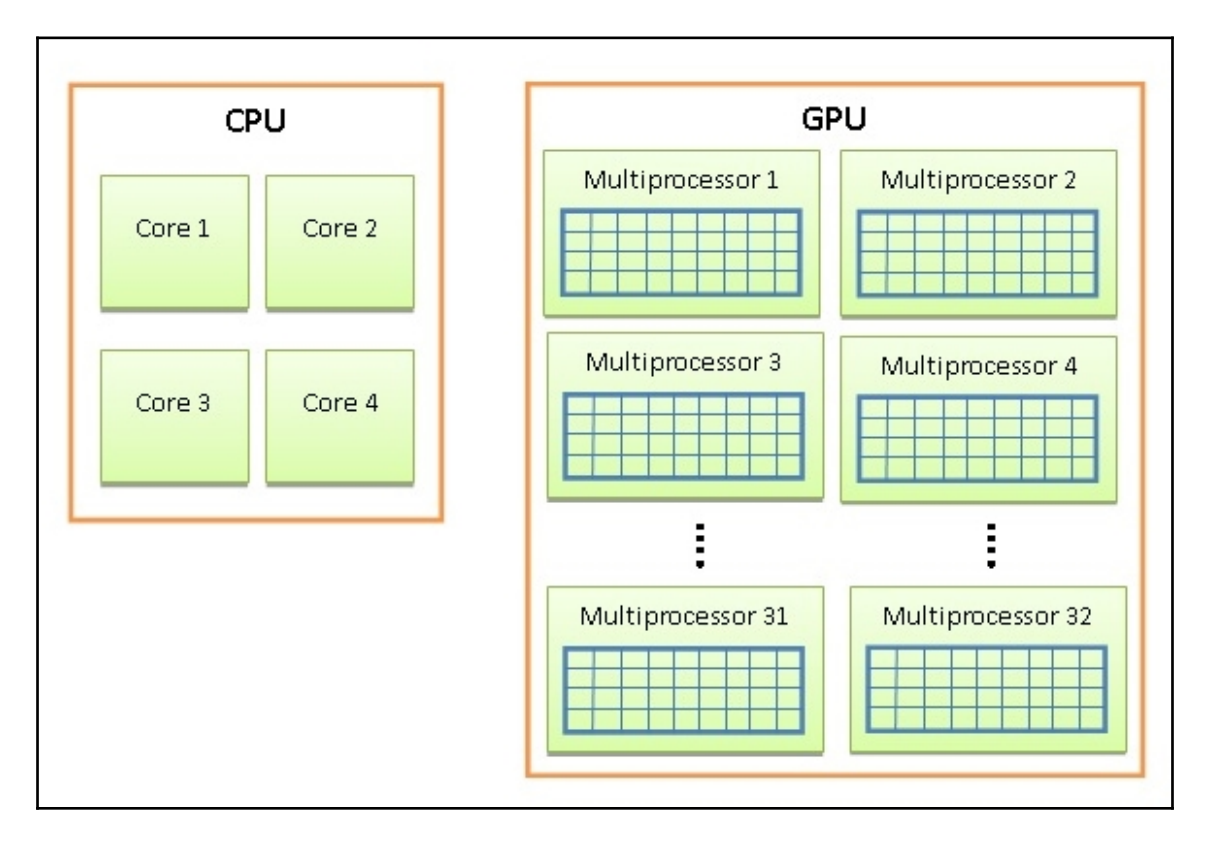

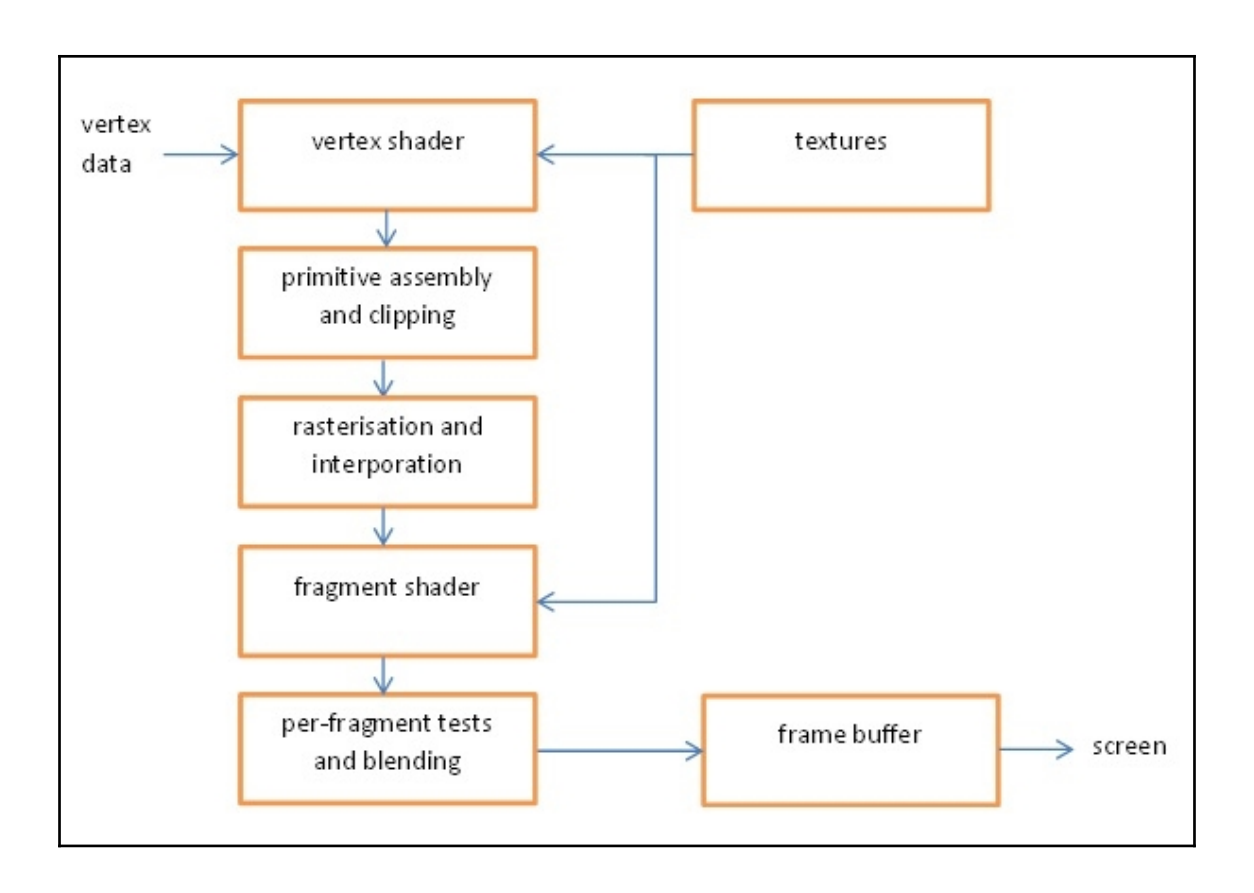

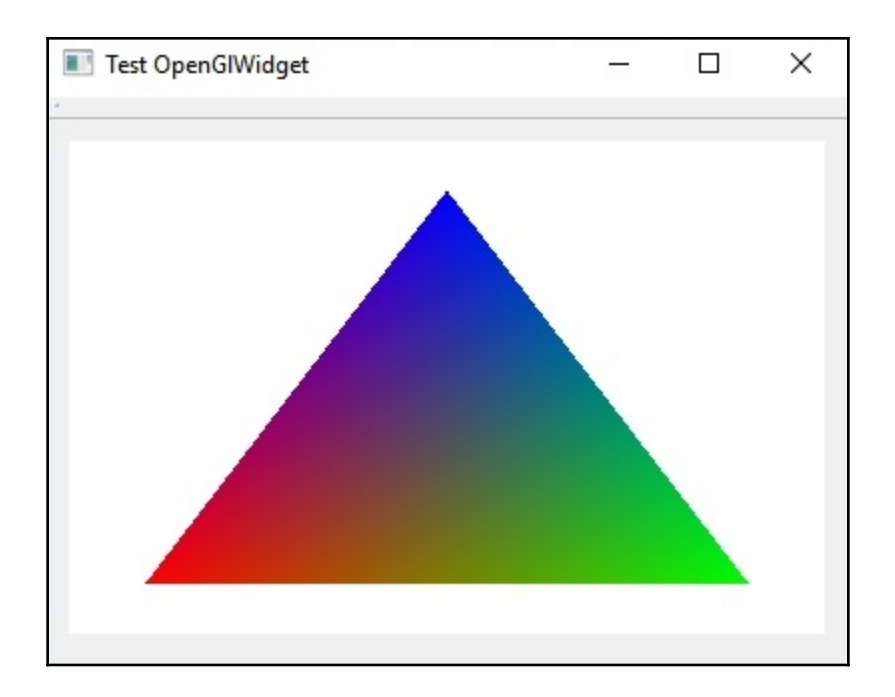

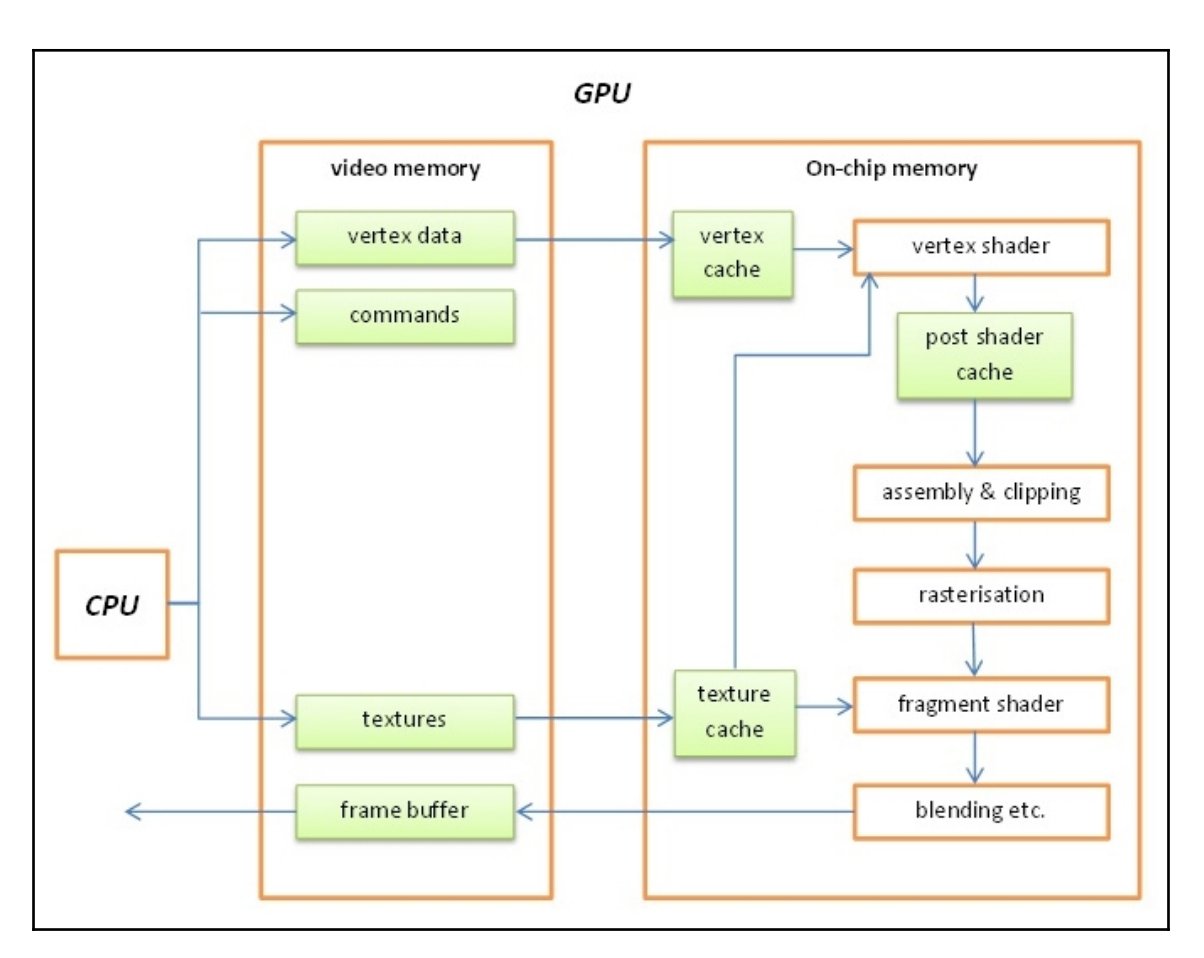

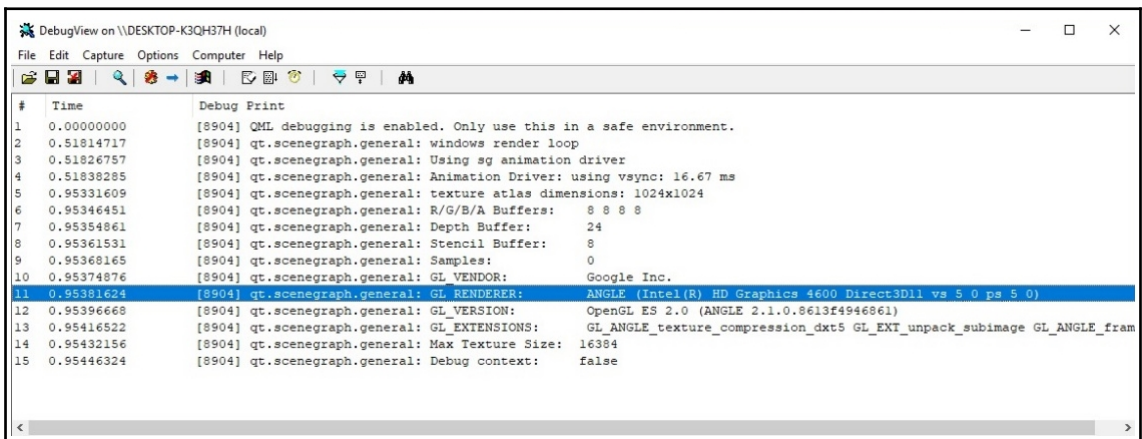

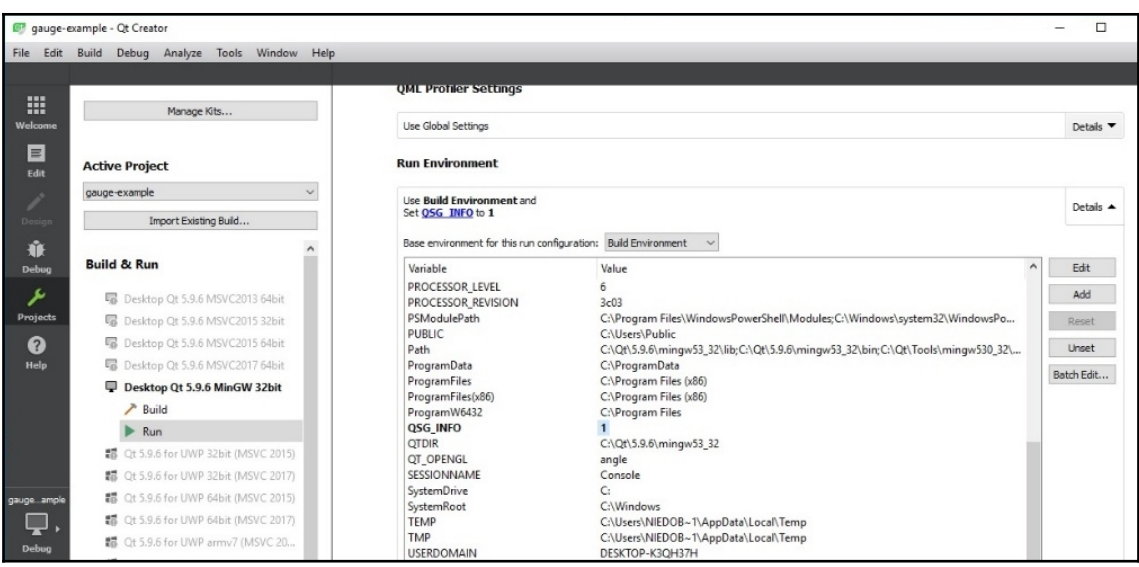

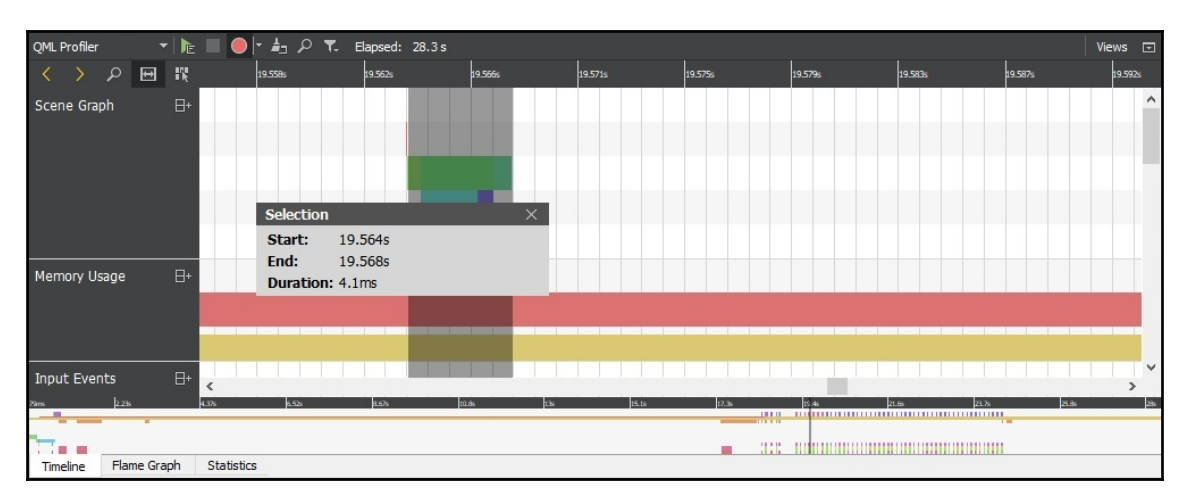

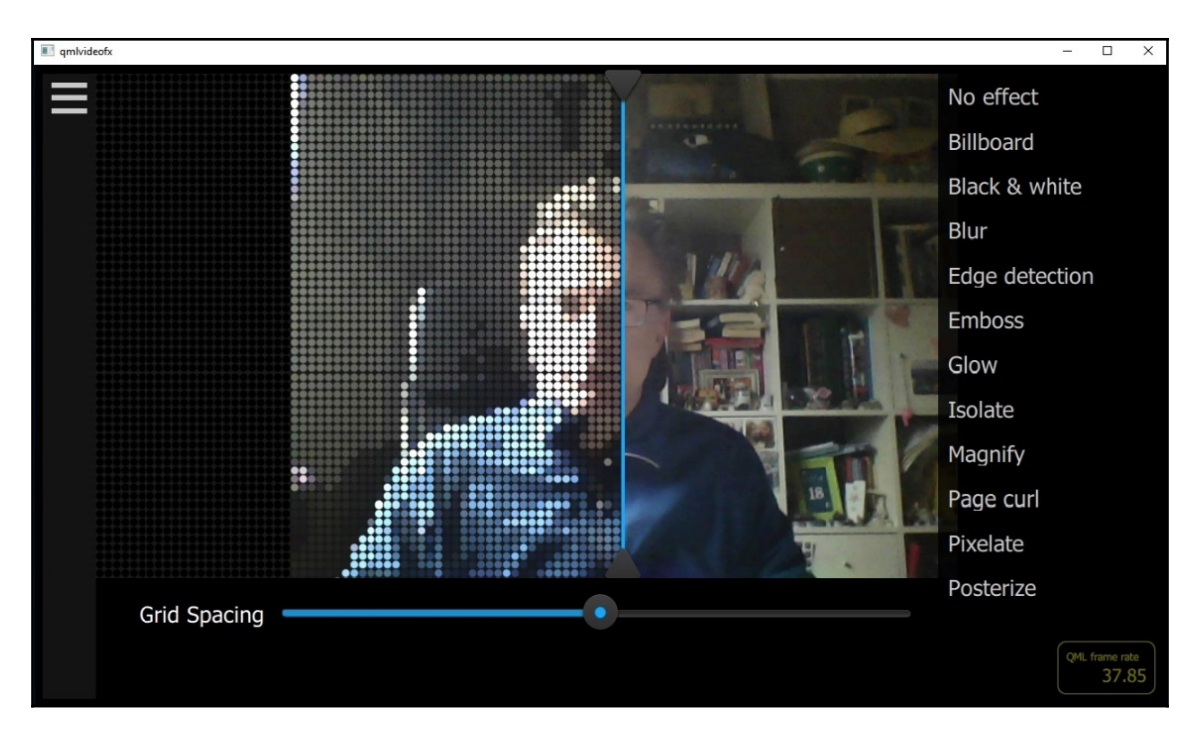

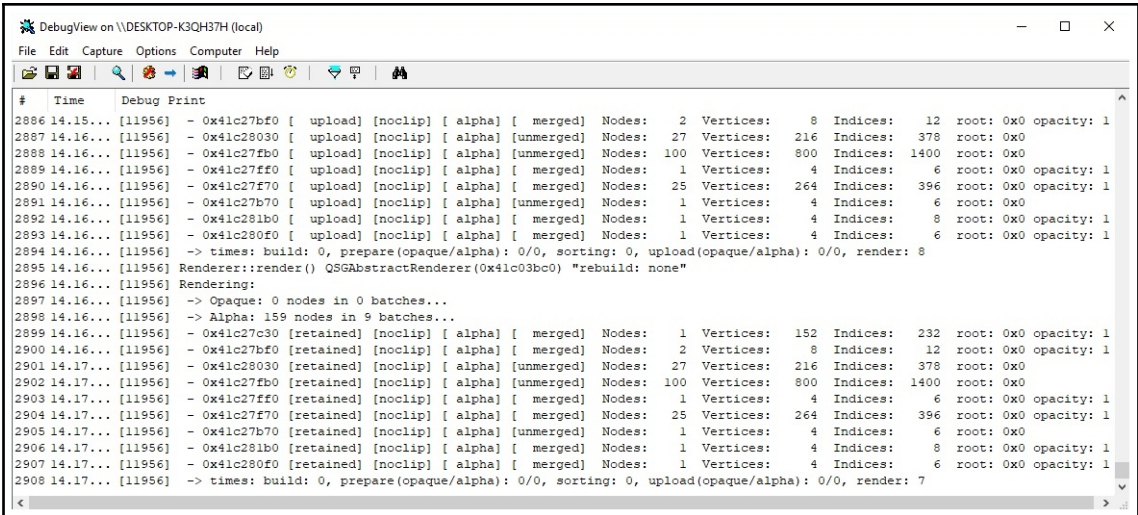

# **Chapter 9: Optimizing Network Performance**

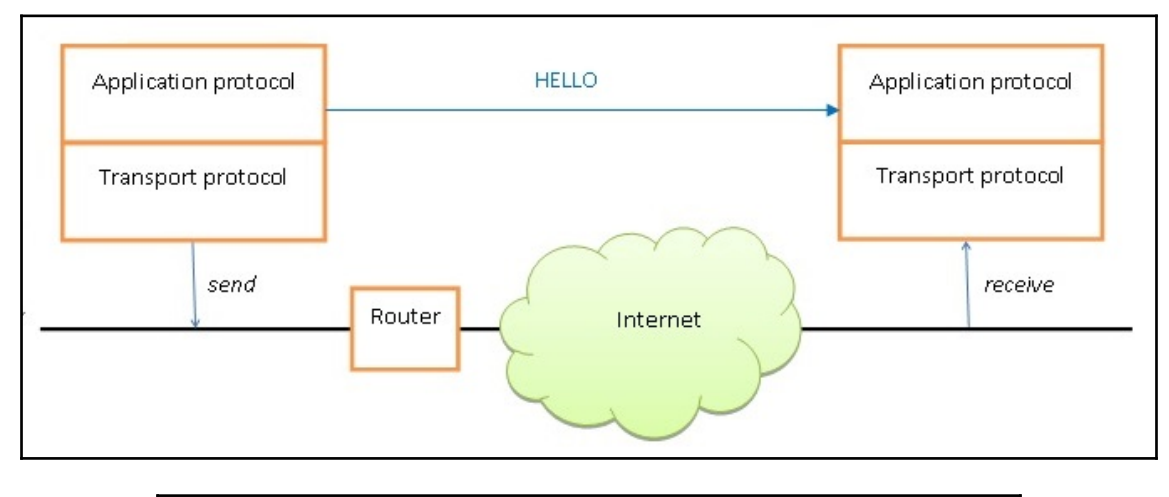

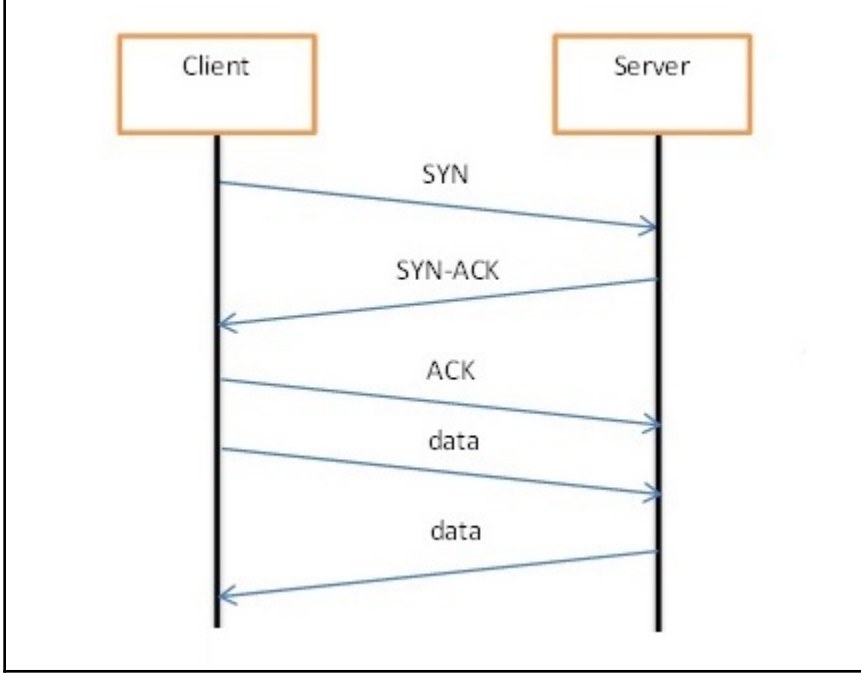

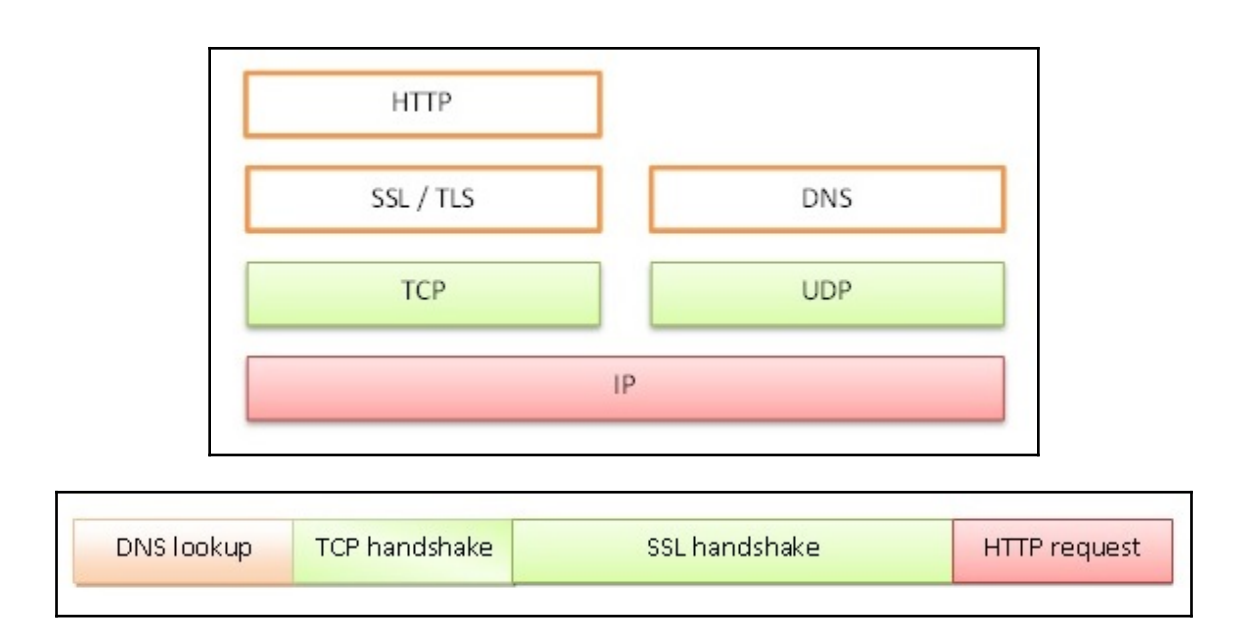

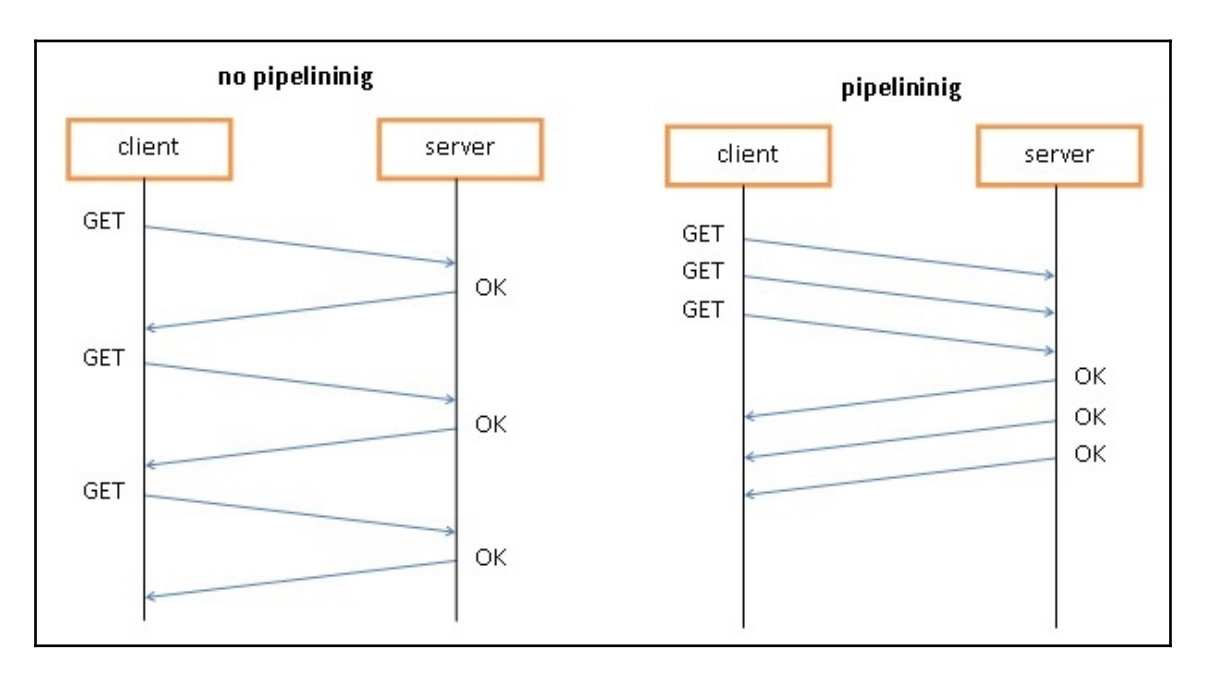

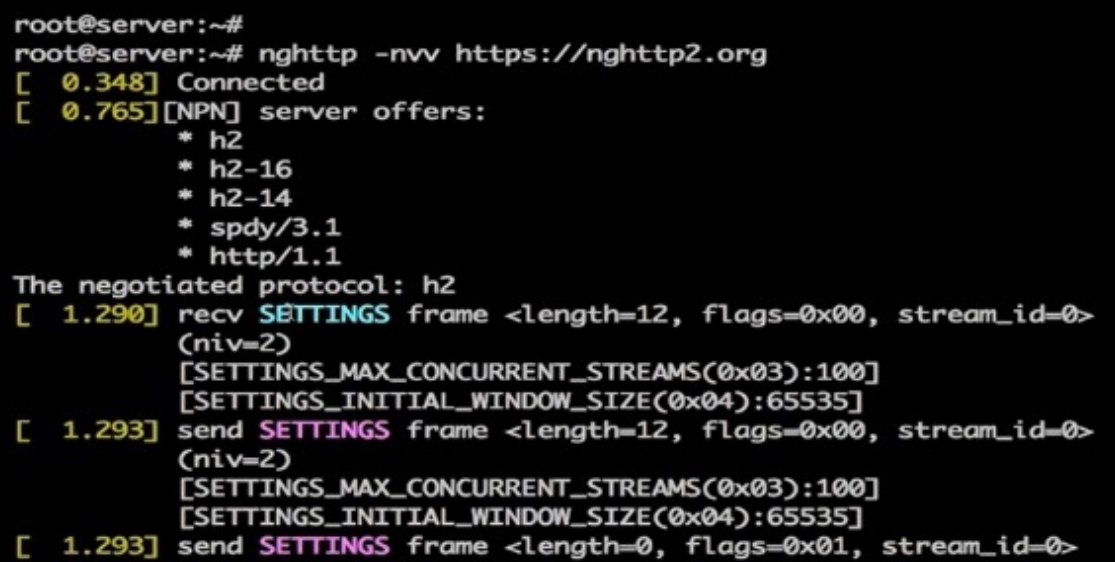

#### **Chapter 10: Qt Performance on Embedded and Mobile Platforms**

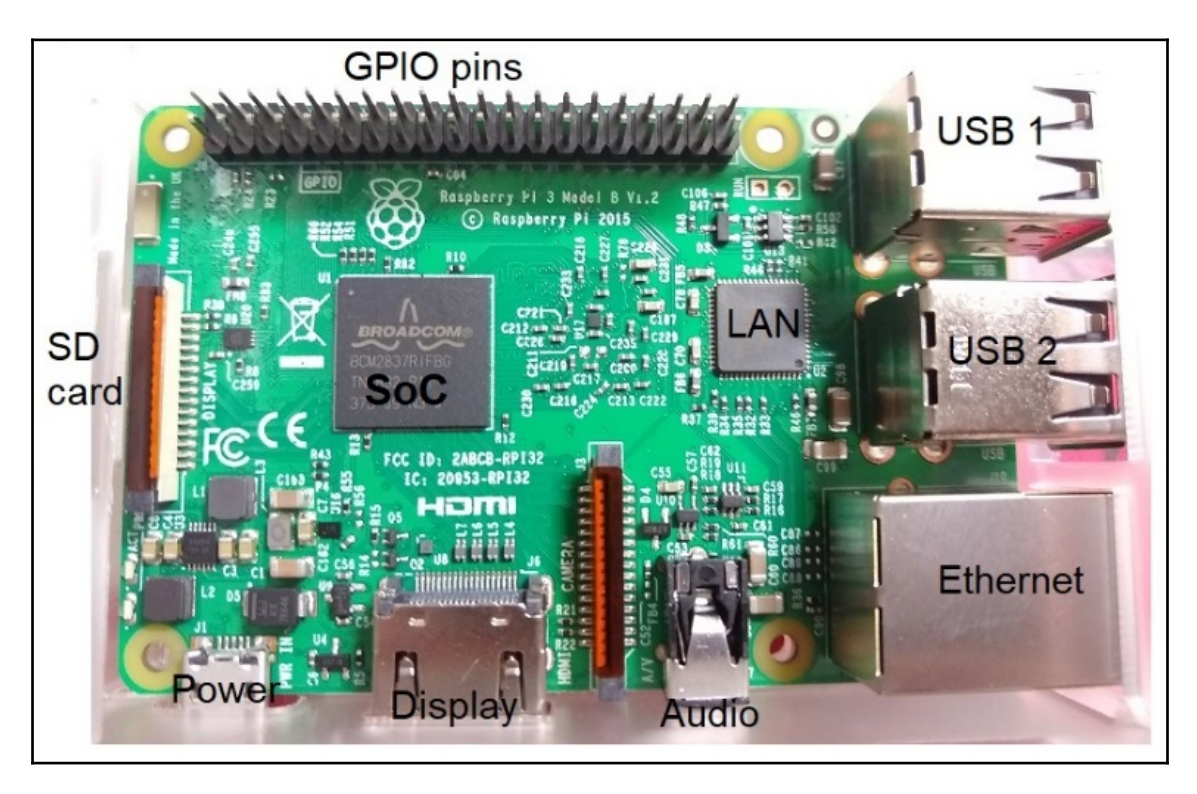

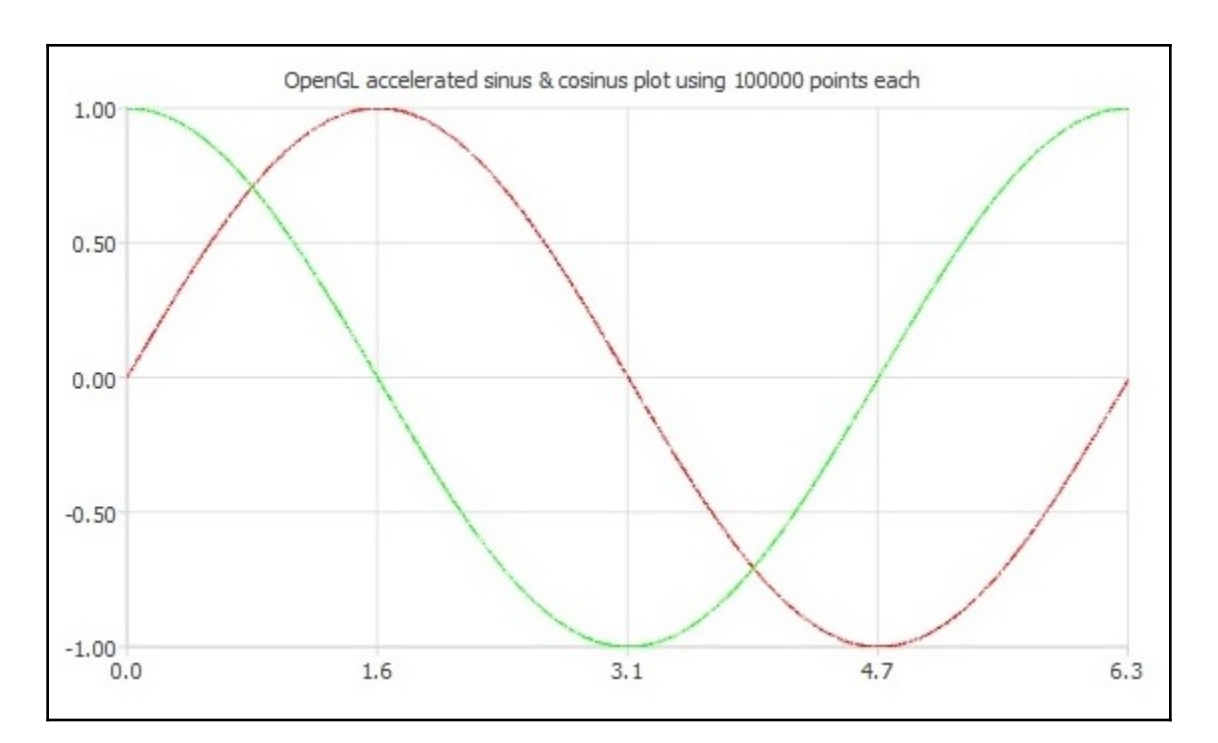

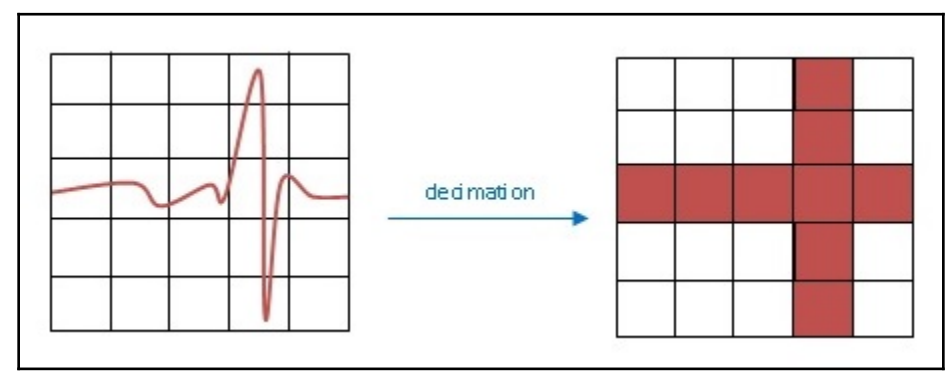

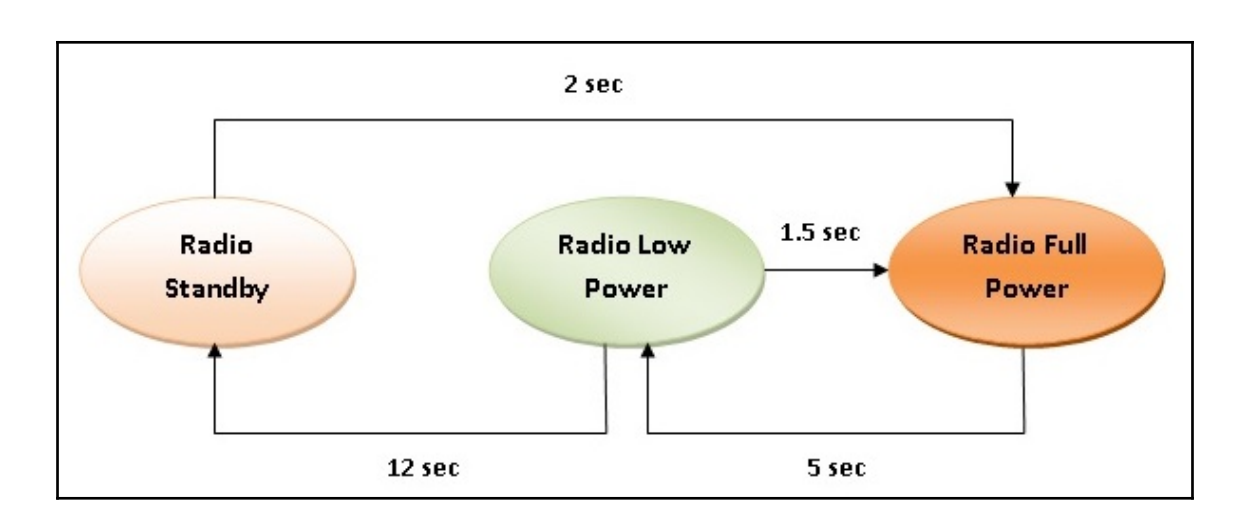

# **Chapter 11: Testing and Deploying Qt Applications**

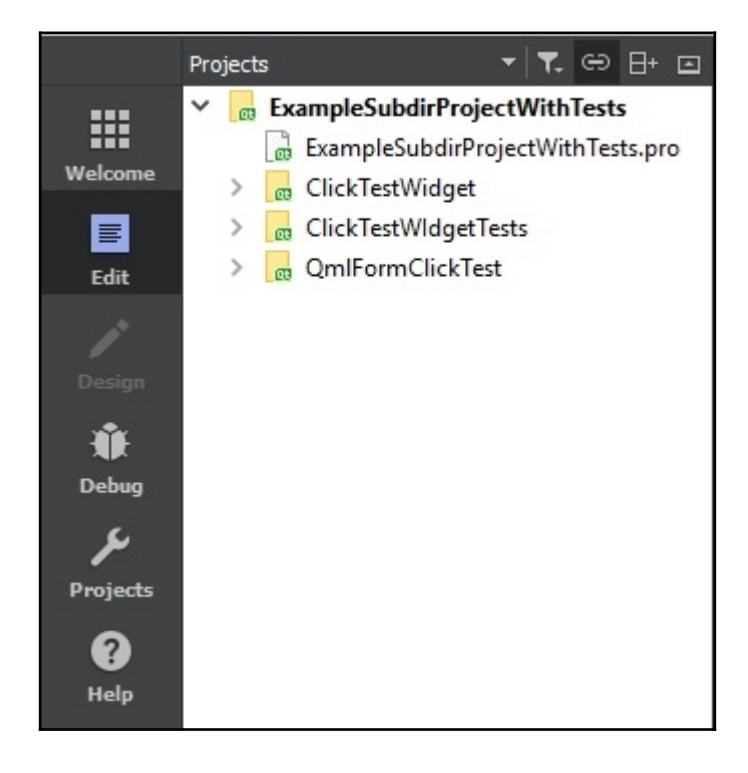

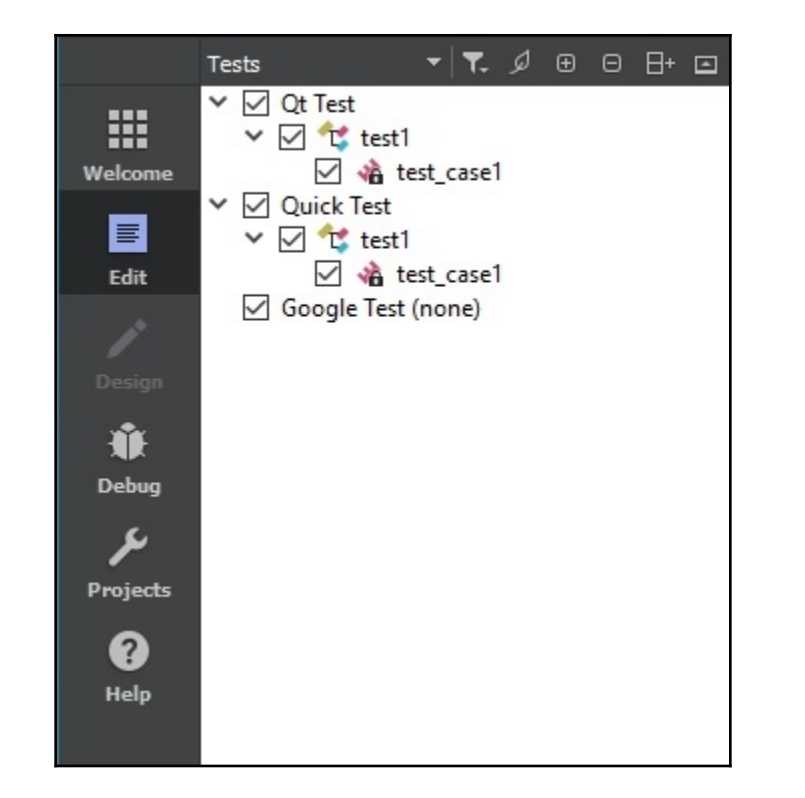

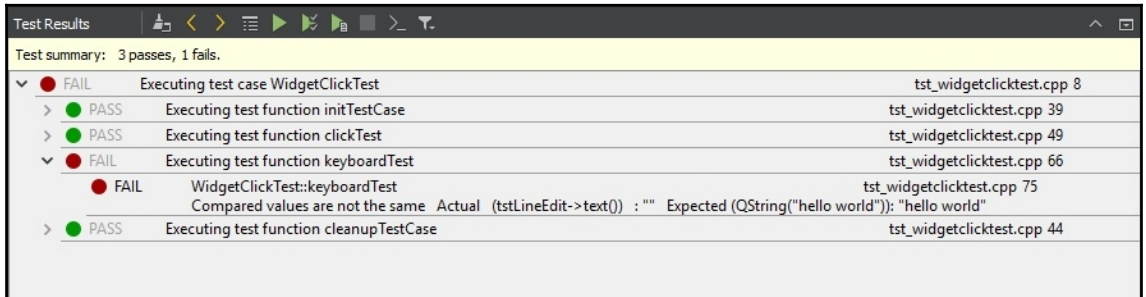

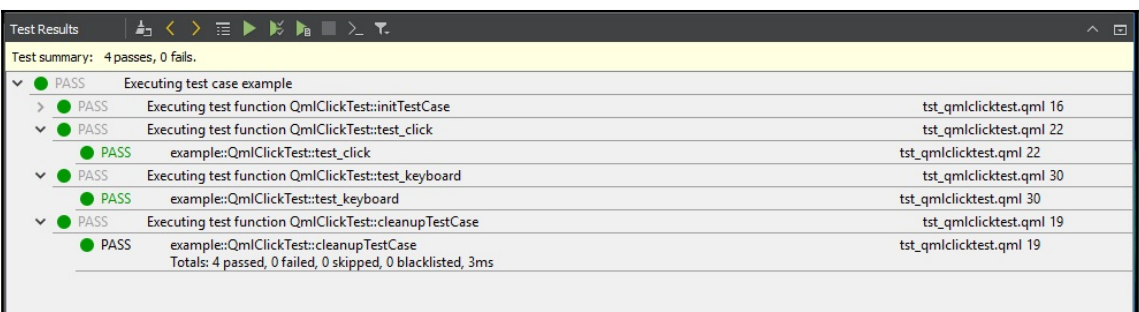

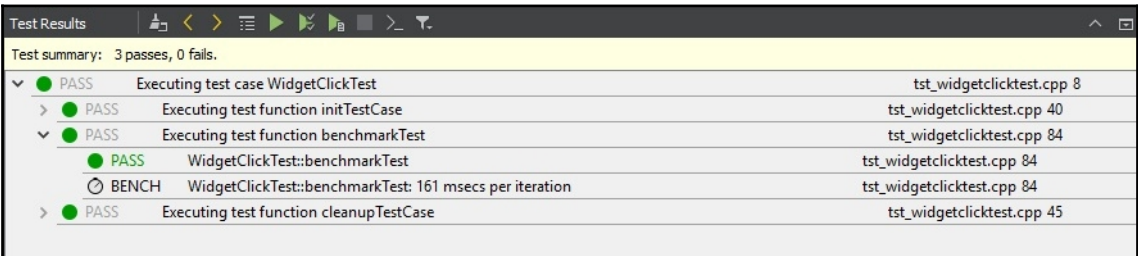

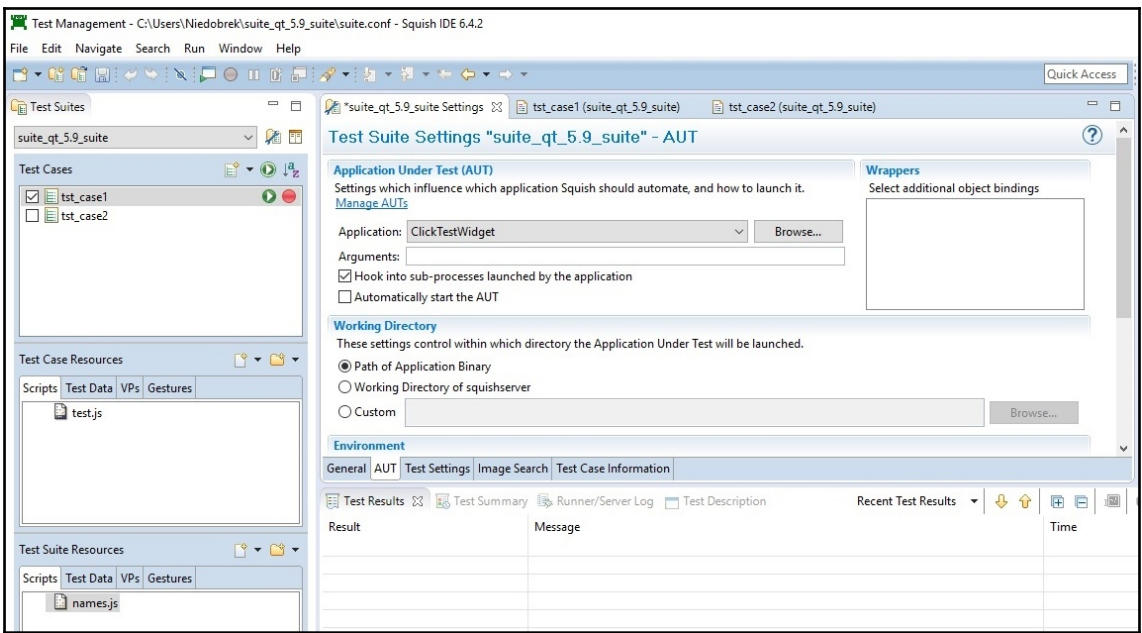

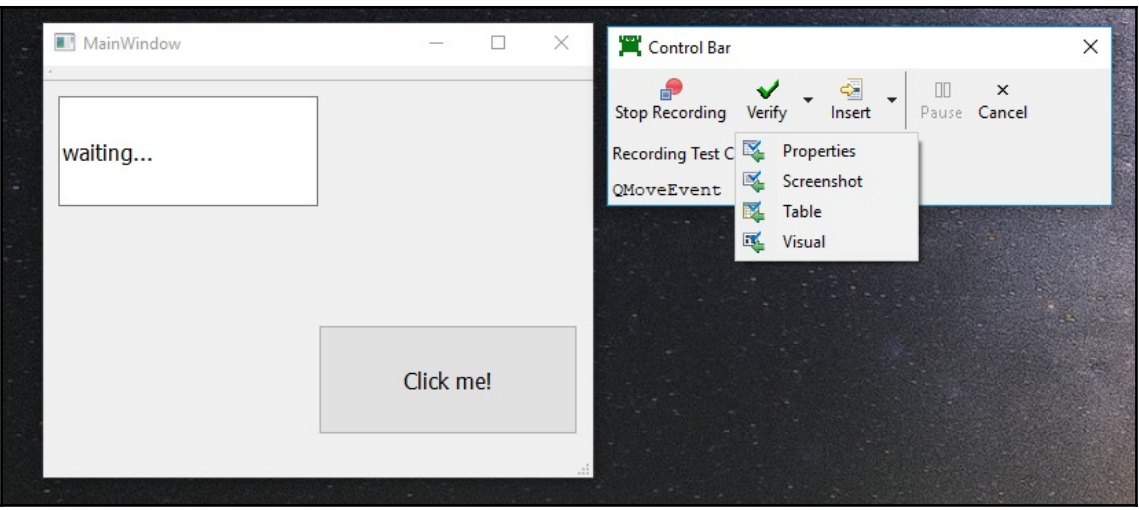

#### Test Management - C:\Users\Niedobrek\suite\_qt\_5.9\_suite\tst\_case1\test.js - Squish IDE 6.4.2 File Edit Source Refactor Navigate Search Run Window Help **N 口●Ⅲ面目 28 名→ 3画面如→石→牛 ロ →→** Quick Access **FR** - D Glob  $\overline{\phantom{0}}$ **C**<sub>E:</sub> Test Suites Suite\_qt\_5.9\_suite Settings [8] tst\_case1 (suite\_qt\_5.9\_suite) 23 [8] tst\_case2 (suite\_qt\_5.9\_suite) 1 import \* as names from 'names.js'; suite\_qt\_5.9\_suite √和田  $3\Theta$  function main() { **Test Cases**  $E^* \cdot 0$ <sup>12</sup> startApplication("ClickTestWidget");  $\Box$  tst\_case1 clickButton(waitForObject(names.mainWindowPushButtonOPushButton)); test.compare(waitForObjectExists(names.mainWindowLineEditQLineEdit).text, "Clicked!");  $\boxed{\phantom{a}}$   $\boxed{\phantom{a}}$  tst\_case2  $0<sup>o</sup>$ clickButton(waitForObject(names.mainWindowPushButtonQPushButton)); test.compare(waitForObjectExists(names.mainWindowLineEditQLineEdit).text, "Un-clicked!");  $\mathbf{s}$  $\overline{9}$ mouseDrag(waitForObject(names.mainWindowLineEditQLineEdit), 95, 44, -103, 1, 1, Qt.LeftBut  $10$ type (waitForObject (names.mainWindowLineEditQLineEdit), "sdsdsddssd");  $\begin{array}{c} 11 \\ 12 \end{array}$ clickButton(waitForObject(names.mainWindowPushButtonQPushButton)); test.compare(waitForObjectExists(names.mainWindowLineEditOLineEdit).text. "Clicked!"):  $13$ clickButton(waitForObject(names.mainWindowPushButtonQPushButton));  $14\,$ doubleClick (waitForObject (names.mainWindowPushButtonQPushButton), 86, 41, Qt.NoModifier, Q Test Case Resources  $\mathbb{S} \cdot \mathbb{S}$  $15$ clickButton(waitForObject(names.mainWindowPushButtonQPushButton));  $16<sup>1</sup>$ Scripts Test Data VPs Gestures  $17$ test.js  $\langle \cdot |$ Test Results & Test Summary Sp Runner/Server Log Test Description Result Message Time Jan 11, 2019 11:48:17  $\vee$  TestCase  $\mathbb{C}^{\bullet} \times \mathbb{C}^{\bullet} \times$ tst case1 **Test Suite Resources** Jan 11, 2019 11:48:19  $\vee$  Pass Comparison Scripts Test Data VPs Gestures Detail 'Clicked!' and 'Clicked!' are equal Jan 11, 2019 11:48:1 ames.js  $\vee$  Pass Comparison Detail 'Un-clicked!' and 'Un-clicked!' are equal  $\vee$  Pass Comparison Jan 11, 2019 11:48:20 'Clicked!' and 'Clicked!' are equal Detail  $\langle$   $|$ Writable Smart Insert 17:1